# **Att undersöka brottsplatser med databasdriven visualiseringsteknik**

**Ett kartverktyg i Mapbox**

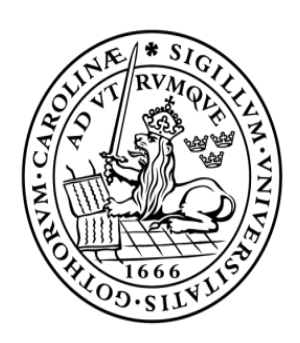

# LUNDS UNIVERSITET Campus Helsingborg

**LTH Ingenjörshögskolan vid Campus Helsingborg Institutionen för datavetenskap**

Examensarbete: Olivia Paul

### © Copyright Olivia

LTH Ingenjörshögskolan vid Campus Helsingborg Lunds universitet Box 882 251 08 Helsingborg

LTH School of Engineering Lund University Box 882 SE-251 08 Helsingborg Sweden

Tryckt i Sverige Lunds universitet Lund 2023

## **Sammanfattning**

I detta examensarbete har fokuset varit på att utveckla en programvara för hantering och analysering av brottsplatser genom interaktiva kartvisualiseringar från en mängd data. Arbetet inleddes med valet av lämpliga verktyg för kartvisualisering, där QGIS initialt övervägdes men Mapbox antogs som det slutliga valet på grund av dess flexibilitet och användbarhet [21].

Programvaran genomgick flera iterationer, där användartester och kontinuerlig feedback var centrala för att identifiera och åtgärda buggar och förbättra användarupplevelsen. Resultatet blev en applikation som möjliggör detaljerad analys av brottsplatser genom interaktiva kartor och experimentella scenarier.

Jämfört med befintliga program, som GeoTime, strävar programmet efter en ökad tillgänglighet och enklare användning, vilket inkluderar skapandet av visuella representationer av brottsplatser. Genom att samla in data och erbjuda gränssnitt med god användbarhet har strävan varit att förbättra effektiviteten inom brottsbekämpning och rättsliga ändamål.

Vikten av säkerhet och sekretess betonas och med medvetenhet om användningen av känslig information. Fokus lades även på diskussion om etiska riktlinjer, öppen dialog och samarbete för att hantera eventuella etiska dilemman.

För framtida utvecklingsmöjligheter identifierades behovet av automatisk informationsöverföring från externa källor, flexibel kartvisning för olika brottsmiljöer, sannolikhetsutvärdering av händelser och avancerade datavisualiseringsmetoder. Även en ökad anpassning till användarnas behov genom användartester och intervjuer med myndigheter föreslogs.

I sammanfattning har examensarbetet resulterat i en programvara för brottsanalys med tydlig potential för vidareutveckling och anpassning till komplexa brottsutredningar och rättsprocesser. Programvaran erbjuder ett verktyg för att förbättra analysen och hanteringen av brottsplatser, samtidigt som den integrerar etiska och säkerhetsmässiga överväganden.

## Nyckelord

Visualiseringsteknik. Interaktiva kartor **Brottsanalys** Användarcentrerad design Dataintegrering och interoperabilitet

## **Abstract**

In this thesis, the focus has been on developing a software for the management and analysis of crime scenes through interactive map visualizations using a variety of data. The work began with the selection of suitable tools for map visualization, initially considering QGIS, but ultimately opting for Mapbox due to its flexibility and usability [21].

The software underwent several iterations, with user testing and continuous feedback being central to identifying and fixing bugs and enhancing the user experience. The result is an application that enables detailed analysis of crime scenes through interactive maps and experimental scenarios.

Compared to existing programs like GeoTime, the software aims for increased accessibility and ease of use, including the creation of visual representations of crime scenes. By collecting data and providing interfaces with good usability, the goal has been to improve efficiency in crime prevention and legal purposes.

The importance of security and confidentiality is emphasized, with an awareness of handling sensitive information. The discussion also focused on ethical guidelines, open dialogue, and collaboration to address potential ethical dilemmas.

For future development opportunities, the need for automatic information transfer from external sources, flexible map display for different crime environments, probability assessment of events, and advanced data visualization methods was identified. Increased adaptation to user needs through user testing and interviews with authorities was also suggested.

In summary, the thesis has resulted in robust crime analysis software with clear potential for further development and customization for complex criminal investigations and legal processes. The software provides a tool to enhance the analysis and management of crime scenes while integrating ethical and security considerations.

## Keywords

Visualization Techniques Interactive Maps Crime Analysis User Design

Data Integration and Interoperability

## **Förord**

Denna kandidatuppsats inom datateknik vid Lunds Tekniska Högskola är resultatet av mitt eget initiativ och engagemang detta skulle dock inte varit möjligt utan fler involverade parter vilka jag nu skulle vilja tacka.

Jag vill rikta ett djupt tack till hela teamet på kontoret, särskilt till Karl Mosenbacher, projektledaren för Young Talent-programmet på Sigma. Hans stöd och dedikation har varit ovärderliga för projektets framsteg. Ett särskilt tack går även till min tekniska handledare från Sigma, Andreas Back, vars ständiga intresse och stödjande inställning har varit avgörande. Hans förmåga att förklara komplexa koncept och handleda mig genom lärdomsprocessen har varit ovärderlig.

Jag vill också rikta min tacksamhet mot min fantastiska handledare, Kirsten Rassmus-Gröhn, som kontinuerligt väglett mig på rätt spår och gett stöd genom hela skrivprocessen.

Ett varmt tack till min familj och vänner, som inte bara har varit ett konstant stöd utan även agerat testare under projektets gång. Ett extra tack till min mamma och morbror, vars engagemang sträckte sig ända till att följa med mig till Stockholm för att hjälpa mig att bättre förstå den plats jag ville visualisera.

# Innehållsförteckning:

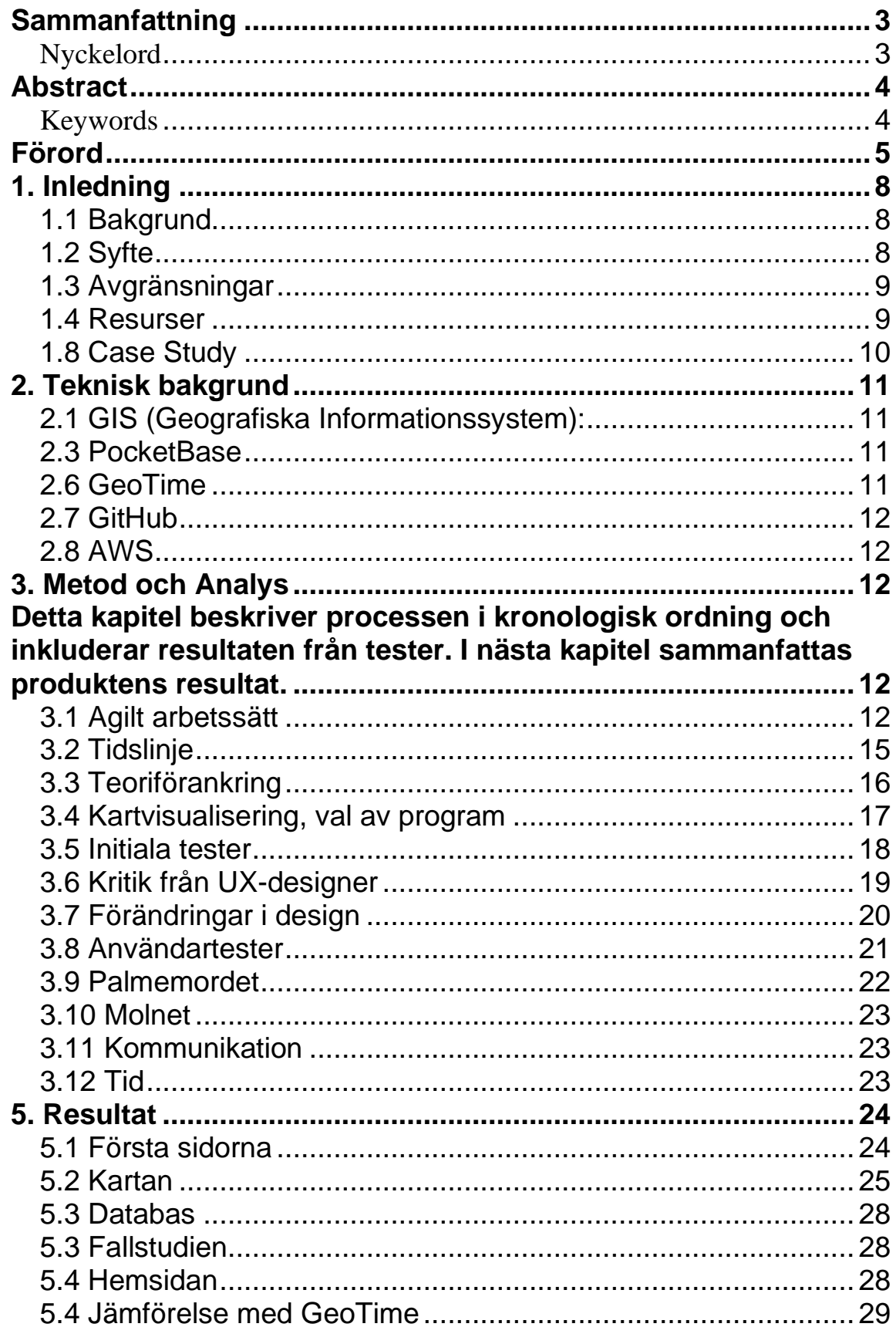

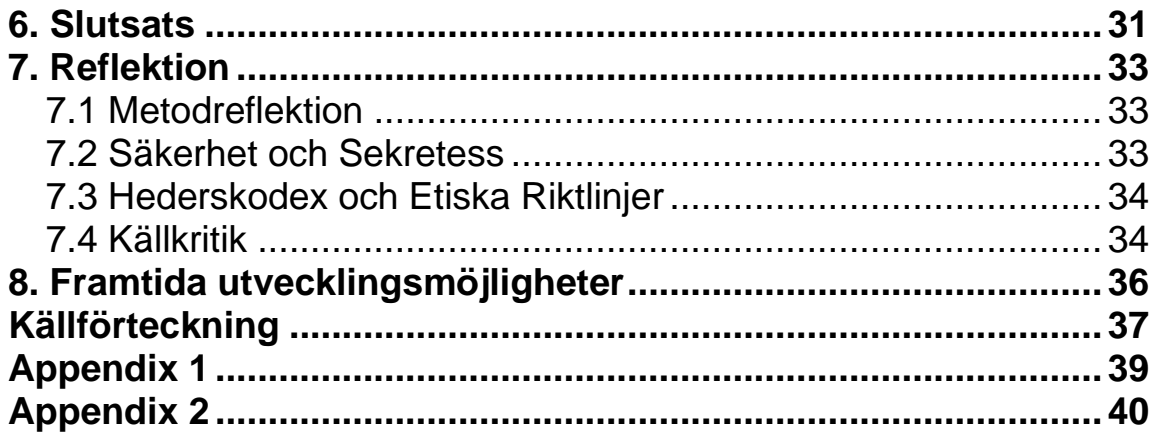

## **1. Inledning**

## 1.1 Bakgrund

I Sverige, liksom i många andra länder, är brottsplatser ofta mycket komplexa och innehåller en mängd faktorer som påverkar utredningsarbetet. Antalet olösta mord ökar i Sverige och tiden det tar att lösa brotten har också ökat [1]. När ett mord inte lösts och polisen anser att de inte kan komma vidare i utredningen hamnar brottet bland det som kallas för "kalla fall" och där kan de vara kvar länge [2]. Som ett försök på att förbättra denna situation utförs detta examensarbete på egen initiativ med stöd från Sigma Technology Cloud.

Målet är att samla in så mycket information som möjligt från olika källor och sedan integrera och visualisera den på ett sätt som tidigare saknats. Problemet är att det manuella arbetet med att sammanställa och analysera stora mängder brottsrelaterad information är besvärligt och tidskrävande. Denna ineffektivitet kan leda till att viktig information förbises och att det tar längre tid att lösa brott.

Utredningen av brottsplatser är av avgörande betydelse för rättsprocessen. Tekniker som används vid brottsplatser inkluderar bevisinsamling, fotografering, spårning av bevis och intervjuer med vittnen. Trots dessa tekniker finns det brister i effektiviteten och sammanställningen av informationen. Detta projekt syftar till att fylla den bristen och förbättra möjligheten att snabbare och mer noggrant lösa brott i Sverige.

För att visa nyttan av den föreslagna tekniken kommer examensarbetet att fokusera på ett konkret fall, nämligen det välkända mordet på Olof Palme. Det finns stora mängder offentliga data tillgänglig från flera vittnen och en tydlig brottsplats i detta fall. Genom att tillämpa den innovativa visualiseringstekniken på detta fall kan det praktiskt visas hur tekniken kan användas för att stödja utredningen av ett verkligt brott.

## 1.2 Syfte

Valet av detta examensarbete grundar sig på dess potential att erbjuda betydande fördelar för brottsutredare, rättsliga myndigheter och samhället som helhet. Syftet är att skapa en prototyp som skulle kunna användas av brottsutredare och rättsliga myndigheter för ökad säkerhet och effektivitet. Det möjliggör en mer detaljerad och noggrann analys av brottsplatser, vilket i sin tur kan resultera i snabbare och mer effektiva utredningar.

Brott kan snabbare identifieras och brottstrender kan analyseras, vilket ökar chansen att förebygga brott. Denna ökade effektivitet inom rättsväsendet gynnar även det omgivande samhället. Snabbare och mer effektiva utredningar kan leda till snabbare rättsliga förfaranden och domar, vilket minskar tiden för brottsoffren och stärker förtroendet för rättsväsendet. Resultatet är en samhällsstruktur som är säkrare och mer effektiv. Detta examensarbete är därför motiverat av dess förmåga att adressera ett viktigt samhällsbehov och potentiellt gynna flera intressenter.

#### 1.2.1 Målformulering

Målet med detta examensarbete är att utveckla programvara som effektivt hanterar och visualiserar brottsplatser genom geografisk data. Programmet möjliggör detaljerad utforskning och analys av brottsplatser med fokus på tid och plats. Interaktiva kartvisualiseringar och experimentella scenarier integreras för att öka användbarheten och effektiviteten inom brottsbekämpning och rättsliga ändamål.

#### 1.2.2 Problemformuleringar

*1. Vad kan vara begränsningarna vid utveckling av en programvara som genererar en visuell överblick över komplexa brottsplatser, med personer som varierar i både tid och rum?*

*2. Vilka fördelar kan finnas med att utveckla ett brottsplatsprogram som är anpassat med hög användbarhet i fokus och utvecklat för användare utan förkunskaper?*

*3. Hur kan ett kartprogram användas som demonstrationsverktyg för att initiera dialog och underlätta förståelsen av specifika detaljer vid brottsplatser, med särskild inriktning på polisväsendet?*

#### 1.3 Avgränsningar

Examensarbetet kan utvecklas i många riktningar men för att behålla en rimlig storlek på arbetet ska fokus ligga på att möjliggöra placering av personer på en karta med en personlig identifierare som kan förflyttas i tid och rum. Det kommer att vara en grundläggande funktion som prioriteras, och andra potentiella funktioner eller komplexa datavisualiseringar kan anses vara utanför arbetsomfånget. Programvaran som utvecklas inom examensarbetet kan ha begränsningar när det gäller kompatibilitet med olika operativsystem.

#### 1.4 Resurser

Resurserna som kommer att användas under arbetets gång kommer HTML, CSS och JavaScript för webbgränssnittet. Pocketbase som byggs på SQLite som är en inbyggd relationsdatabas är ett mångsidigt och tillgängligt verktyg. Denna databas kommer att innehålla information om brottsplatser, tider, platser, offer och misstänkta. Visual Studio Code (VS Code) kommer att vara utvecklingsmiljön (IDE).

Inte minst kommer Mapbox att användas för geografiska data och kartvisualisering. Mapbox är en kraftfull plattform för att skapa anpassade kartor och geografiska visualiseringar. Det kommer att integreras i programvaran för att möjliggöra användbarhet och effektiv visualisering av brottsplatser och relaterad information. Information hämtas från allmänna datakällor som OpenStreetMap och NASA, samt

från köpta privata datakällor som DigitalGlobe. Tekniken bygger på Node.js, Mapnik, GDAL och Leaflet.

För att utvärdera programvarans funktionalitet och prestanda kommer testdata att användas som kommer att säkerställa att programvaran fungerar korrekt och effektivt. För att utvärdera användbarheten och funktionaliteten i programvaran kommer intervjuer och tester att genomföras med potentiella användare. Denna feedback kommer att vara värdefull för att förbättra och optimera systemet.

Under arbetets gång kommer det finnas tillgång till handledning och support från examinator och handledare på skolan. Dessutom kommer företaget Sigma Technology Cloud bidra med deras färdigheter, vilket kommer att vara av betydande värde för att säkerställa framgången i examensarbetet.

### 1.8 Case Study

För att tillämpa verktyget på ett verkligt fall har den specifika händelsen längs Sveavägen den 28 februari 1986, mordet på statsminister Olof Palme valts ut. Verktyget ska ge en noggrann analys av hur olika individer rörde sig längs Sveavägen mellan 23.18 och 23.21 den kvällen. För att uppnå detta placeras vittnen på de platser där de själva hävdar att de var vid den angivna tidpunkten. Därefter skapas en tidslinje som simulerar vittnens rörelse mellan dessa positioner.

Genom att dra i tidslinjen ska användaren kunna se hur vittnena rör sig i realtid och identifiera möjliga möten eller kritiska händelser längs Sveavägen. Tanken är också att inkludera möjligheten att ändra vittnens positioner och ta bort vittnen under vissa perioder, vilket möjliggör utforskning av olika scenarier.

Syftet med att välja ett så känt mord som Palmemordet är för att det finns väldigt mycket tillgänglig information om händelsen. Det kan även vara engagerade för testanvändare att utgå från något som de flesta redan känner till.

## **2. Teknisk bakgrund**

#### 2.1 GIS (Geografiska Informationssystem):

Geografiska informationssystem (GIS), omfattar flera viktiga tekniska aspekter för att effektivt samla in, lagra, analysera och presentera geografisk information. En central del av GIS är den breda insamlingen av data med olika metoder och från olika källor. Detta inkluderar satellitbilder, GPS-enheter, drönare, traditionella kartor och geodetiska mätningar [3]. GIS kan användas för att skapa optimerade system, inklusive databaser och filstrukturer, som kan hantera geografisk information och dess tillhörande attribut på ett sätt som möjliggör enkel åtkomst och analys.

#### 2.1.1 QGIS

QGIS är en open-source GIS-programvara som integrerar tekniska aspekter för effektiv hantering, analys och visualisering av geografisk information. Dess framstående egenskap inkluderar förmågan att presentera geografisk information på ett lättförståeligt sätt [4].

#### 2.1.2 ArcGIS

ArcGIS är precis som QGIS en GIS-programvara som har en avancerad geografisk informationsplattform som erbjuder kraftfulla verktyg för att samla, analysera och visualisera geografisk information [21].

#### 2.1.3 Mapbox

Mapbox är inte ett självständig GIS-program i stället fokuserar Mapbox på att tillhandahålla verktyg för kartvisualisering, kartdesign och geografisk datahantering. Plattformen samlar in data från flera källor, inklusive satellitbilder, kartor och användargenererade data, som sedan bearbetas och integreras för att skapakartor med olika lager av information. Utvecklare som vill implementera geografisk information och kartfunktionalitet i sina egna appar och system kan använda sig av Mapbox [5].

#### 2.3 PocketBase

Pocketbase är en databasplattform som fokuserar på att erbjuda enkelhet och flexibilitet när det kommer till att hantera databaser. Plattformen består av en inbyggd databas som är skriven i SQLite och tillhandahåller API:er (applikationsprogrammeringsgränssnitt). Den är väldigt enkel att använda för att snabbt sätta upp databaser, tillämpa data och integrera dem i applikationer samtidigt som den ger säkerhet för att skydda användardata [6].

#### 2.6 GeoTime

GeoTime är en GIS-analysprogramvara som tillåter visuell analys av händelser över tid. Det integrerar tiden som den tredje dimensionen till en tvådimensionell karta och ger användare möjlighet att observera förändringar som bygger på tidsseriedata. Användare kan se animeringar av data i realtid och använda automatiska analysverktyg för att identifiera platsmönster, samband mellan händelser och trender. Programmet kan importera data i flera format inklusive GPX, Shapefile, KML, Microsoft Excel, CSV, geotaggade foton, och från live-datakällor via GeoRSS och RSS webbflöden samt WMS-servrar. De flesta rapportformat stöds vilket tillåter användare att sammanställa data från satelliter, mobiltelefoner, sociala nätverk,

webbserverloggar och många andra källor [9]. GeoTime kan även exportera data till andra GIS-program som Google Earth och kan också spela in videor av dataanimationer. Det har använts av en mängd olika yrkesgrupper, inklusive offentlig säkerhet (bland annat svenska poliser), telekommunikation, akademisk forskning, sjukvård samt inom den amerikanska militären [10].

### 2.7 GitHub

GitHub är en plattform för kodhantering och samarbete för utvecklare som är baserat på systemet för versionshantering, Git [11]. Git är ett versionshanteringssystem som används för spårning och hantering av förändringar i kodprojekt. Det låter utvecklare spara olika versioner av sin kod, samarbeta med andra och återställa till tidigare versioner av koden vid behov. Det är utformat för effektivt arbete i team och underlättar spårning av ändringar, sammanfogning av kod från olika källor och säkerhetskopiering av projekt [12]. GitHub är en open source-programvara.

### 2.8 AWS

Amazon Web Services (AWS) är en molntjänstplattform som tillhandahåller en mängd olika IT-tjänster, inklusive databashantering, databehandling, lagring. Plattformen tillåter företag att hyra molnbaserad infrastruktur i stället för att äga sin egen, vilket ger skalbarhet, flexibilitet och kostnadseffektivitet [13].

## **3. Metod och Analys**

Detta kapitel beskriver processen i kronologisk ordning och inkluderar resultaten från tester. I nästa kapitel sammanfattas produktens resultat.

### 3.1 Agilt arbetssätt

"Agilt arbetssätt" refererar till en flexibel och iterativ metodik för arbete som betonar snabba anpassningar baserat på kontinuerlig feedback och förbättring. Inom agilt arbete används ofta metoder som tillåter smidig och snabb utveckling av projekt, särskilt inom mjukvaruutveckling [22]. Några agila metoder som används är Kanban, mindre iterationer, versionshantering genom Github, Regelbundna möten och Sprintdemo.

Kanban som är en visuell metod för att hantera arbetsflödet, där arbetsuppgifter representeras som kort på en virtuell tavla var metoden som utvecklingsprocessen efterliknande har används. Det passade eftersom arbetet inte haft någon tydlig ram har det skett i mindre iterationer för att vara så flexibelt som möjligt. Snabba justeringar baserat på feedback har använts för att kontinuerligt förbättra processen. Ett bräde på Trello skapades därför, här skapades kort som sedan kunde flyttas mellan stadierna klart, pågår och det som är kvar att göra.

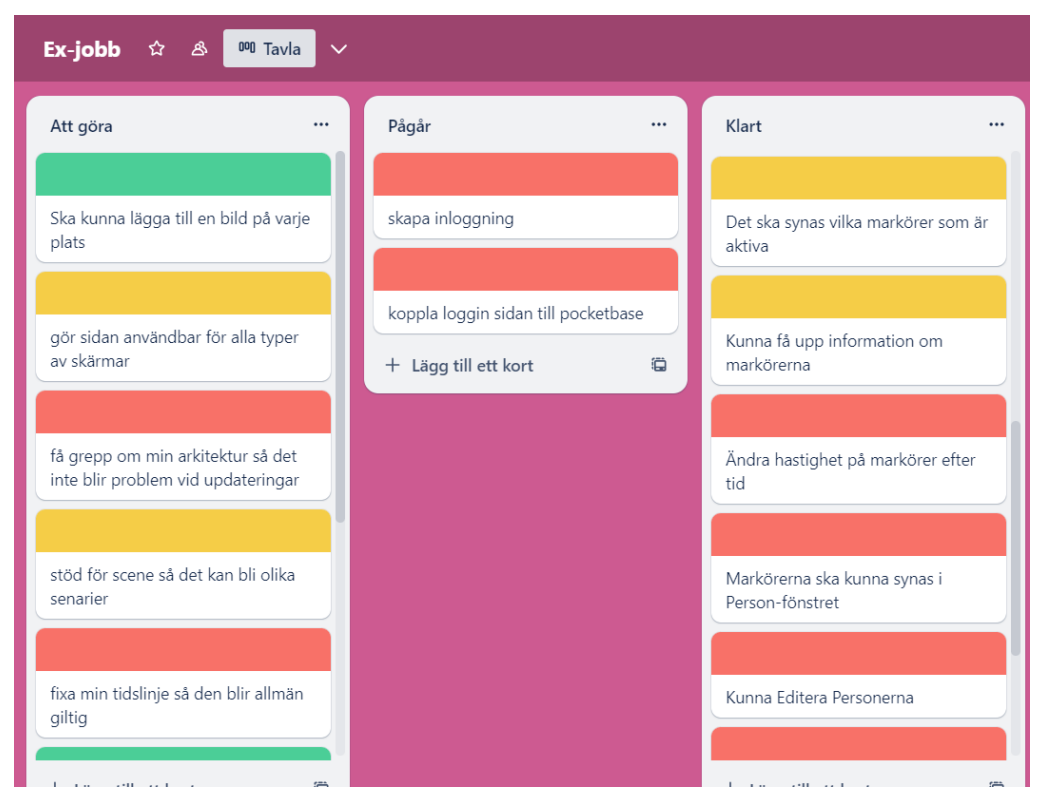

*Figur 4: Ett Trello-bord men färger efter prioriteringsordning med rött som viktigast, gult som mindre viktigt och grönt vid mån av tid.*

Koden har kontinuerligt sparats och version hanterats på plattformen Github. Efter varje ny funktion eller förändring har en s.k. "commits" genomförts, vilket innebär att koden har registrerat och sparats som förändringar i projektets versionshistorik. Detta tillvägagångssätt på Github möjliggör en strukturerad och spårbar utvecklingsprocess, där varje commit representerar en logisk enhet av förändringar. Det underlättar inte bara för att hålla koll på utvecklingsstegen utan erbjuder också en trygg metod för att utforska och återgå till tidigare tillstånd av koden om det behövs.

| Commits on Nov 13, 2023<br>÷O                                                  |                                   |
|--------------------------------------------------------------------------------|-----------------------------------|
| färgen funkar hela tiden<br>Olivia committed 3 weeks ago                       | e<br>943ca34 <>                   |
| loggin funkar<br>Olivia committed 3 weeks ago                                  | c<br>a8c060f<br>$\langle \rangle$ |
| Nu går det att logga in med olika konton (typ)<br>Olivia committed 3 weeks ago | e<br>ca07a45                      |
| Commits on Nov 12, 2023<br>$\circ$                                             |                                   |
| Place of intrest<br>Olivia committed 3 weeks ago                               | c<br>f4a3770<br>$\leftrightarrow$ |
| färg ändringen sker när du väljer färg<br>Olivia committed 3 weeks ago         | c<br>d76bf97                      |
| Commits on Nov 11, 2023<br>$\rightarrow$                                       |                                   |
| En del uppdateringar i hur man lägger in tid<br>Olivia committed 3 weeks ago   | c<br>5277aec                      |
| Commits on Nov 10, 2023<br>$\ddot{\circ}$                                      |                                   |
| markörer skapas genom klick på kartan<br>Olivia committed 3 weeks ago          | tā,<br>415a655                    |
| Commits on Nov 9, 2023<br>$\rightarrow$                                        |                                   |
| En inloggningssida skapad<br>Olivia committed last month                       | гO<br>ac1f41f                     |

*Figur 5: Några commits som gjorts i Github*

Strävan har varit att vara närvarande på kontoret i Malmö så mycket som möjligt, även om det har inträffat att skolan i Helsingborg har varit en arbetsplats. Fördelarna med att vara på kontoret är påtagliga, särskilt i samvaro med kollegor. Det har möjliggjort tillfällen att ställa frågor och agerar som en stark motivationskälla.

Ibland har dock kontoret varit tomt och då kan det kännas något omotiverade. Varje fredag klockan 9.30 har ett veckomöte med företaget genomförts för att se till så att projektet gått framåt. Dessutom genomfördes ett Sprint-demo var tredje vecka på torsdagseftermiddagar i samverkan med övriga företagskollegor som också arbetar med sina respektive examensarbeten eller liknande projekt. Syftet med detta möte var att visa upp konkreta resultat som har uppnåtts under arbetets gång.

### 3.2 Tidslinje

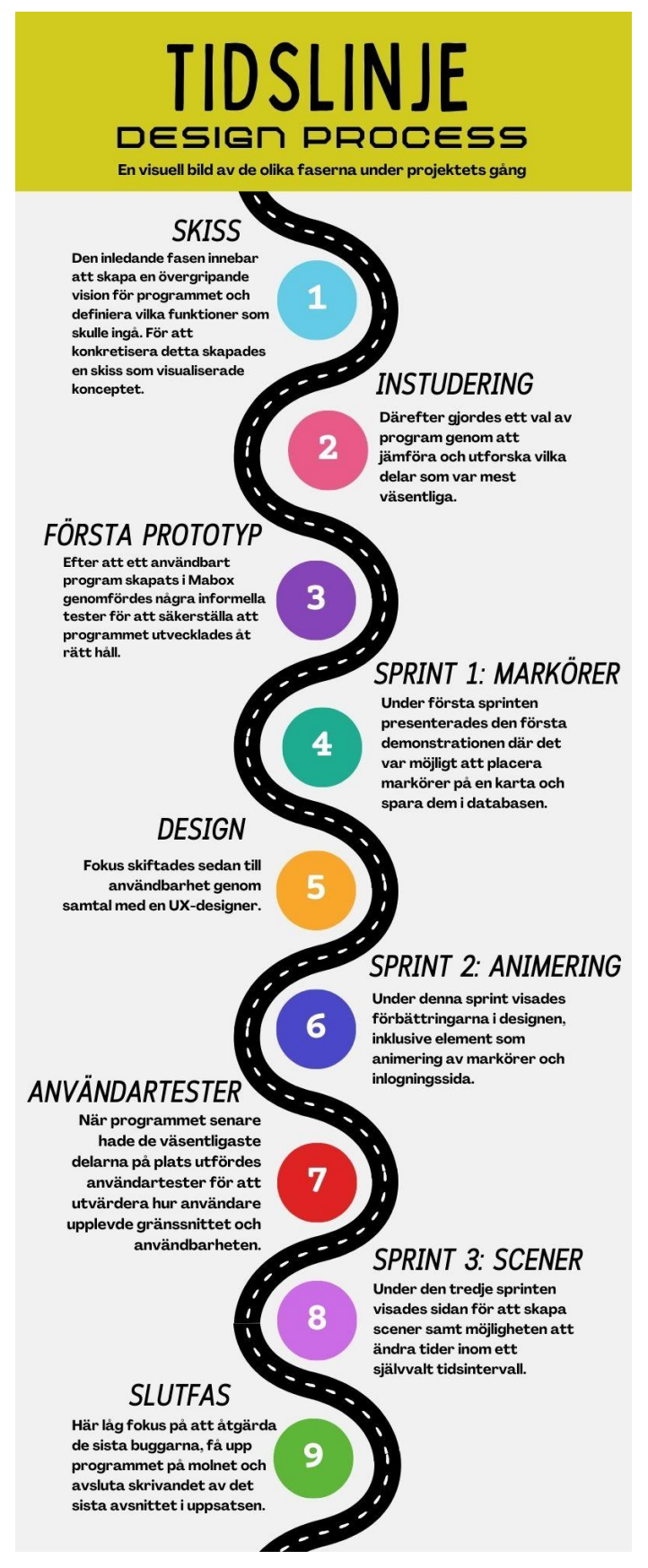

*Figur 1: Tidslinje skapad i canva.com*

### 3.3 Teoriförankring

Inledningsvis var det viktigt att skapa en tydlig vision av det som skulle skapas. Det handlade om att identifiera de mest betydande aspekterna och definiera det önskade slutresultatet. Därför påbörjades några skissarbeten som första prototyp. Denna typ av prototyp är användbar eftersom den tenderar att vara enkel, billig och snabb att producera. Det är också enkelt att modifiera en skiss, vilket underlättar utforskningen av alternativa design och idéer [14]. Detta är särskilt viktigt i de tidiga utvecklingsstadierna, därför ritades ett förslag på hur programmet kunde se ut (se figur 2) [15].

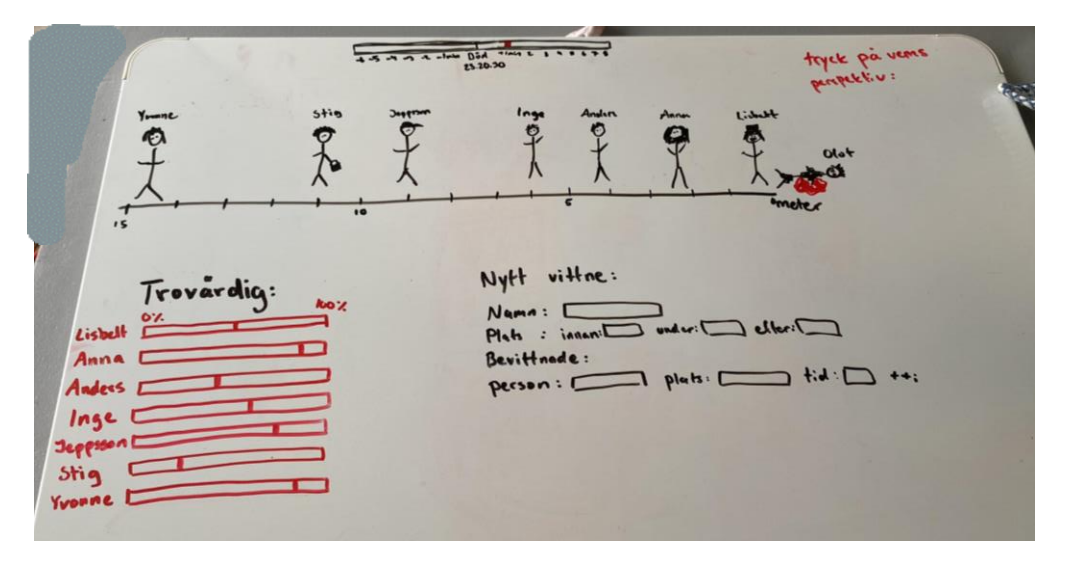

*Figur 2: En första ritning på hur resultatet skulle kunna se ut*

En av de bästa källorna för att undersöka om en idé är realistisk är att se hur andra företag hanterar de problem som man vill lösa [16]. Därför utforskades olika tillgängliga verktyg och nödvändiga funktioner för projektet identifierades. Det stod tidigt klart att arbetet skulle innehålla geografiska informationssystem (GIS). Därför inleddes undersökningen av olika potentiella verktyg som stödjer kartografi och GIS. QGIS och ArcGIS är de mest framträdande GIS-programmen och har snabbt blivit centrala inom området. Dessa program verkar initialt vara mycket likartade, men de skiljer sig åt med några för- och nackdelar. Avgörande för valet föll på QGIS, främst på grund av dess kostnadsfrihet jämfört med ArcGIS, där flera begränsningar kunde uppstå om inte licenskostnader betalades. Initialt valdes QGIS eftersom de grundläggande funktionerna var jämförbara, och det faktum att det var helt gratis gjorde det till ett attraktivt val.

Efter det genomfördes en utforskning av QGIS genom att försöka hämta kartor som passade projektet. En datainsamling från Lantmäteriet som är den myndighet i Sverige som är ansvarig för kartläggningen av Sverige utfördes. Egna datalager skapades också för att fungera som referenspunkter under en viss tidsperiod. Försök utfördes med hjälp av pluginet "Time Manager" i QGIS för att skapa en tidslinje för data.

Genom samtal med Rachid Oucheikh, doktorand vid institutionen för Fysisk Geografi och Ekosystemvetenskap vid GIS-centrum i Lund, gavs en introduktion till MapBox. Dessutom erbjöds tillgången till en kurs EXTF80\_VT23 - Geografisk informationsteknik vid Lunds universitet för att öka förståelsen kring QGIS".

3.3.1 Användbarhet (Usability):

Användbarhet avser hur lätt det är för användare att uppnå specifika mål med en produkt. Det omfattar ändamålsenlighet (om användarna kan uppnå sina mål), effektivitet (resursåtgång som tid) och tillfredsställelse (användarnas känslor kring interaktionen) [20].

3.3.2 Användarupplevelse (UX):

Användarupplevelse handlar om användarnas uppfattningar och reaktioner vid användning av en produkt, system eller tjänst. Det inkluderar känslor, övertygelser, preferenser, samt fysiska och psykologiska reaktioner före, under och efter användning. UX bygger vidare på tillfredsställelse och tar hänsyn till användarens emotionella och psykologiska respons [20].

### 3.4 Kartvisualisering, val av program

I början av examensarbetet verkade QGIS vara lämpligt för ändamålet eftersom det involverade datainsamling och visualisering på kartor. En utmaning uppstod i att hitta lämpliga geografiska datakällor, vilket visade sig vara en tidskrävande process. Vidare identifierades begränsningar i QGIS, såsom svårigheter att integrera och dela data som hade samlats in från olika GIS-system på grund av bristande standardiserade format och interoperabilitet. Det noterades att rekommendationen även involverade att arbeta med Python, ett programspråk som på grund av projektets omfattning inte var möjligt att använda.

Rachid från GIS-centrum i Lund kontaktades och föreslog att alternativa program som Mapbox eller Leaflet skulle kunna utforskas, eller att ett eget plugin kunde utvecklas för QGIS. Det framhölls att utvecklingen av ett QGIS-plugin skulle kräva att användarna själva laddade ner QGIS-programvaran och att dessa också skulle behöva ha grundläggande färdigheter i att hantera programmet. Användarnas behov av tid och utbildning noterades, särskilt om de inte hade tidigare erfarenhet av GIS, med tanke på att gränssnittet och användarupplevelsen i QGIS var mindre intuitivt jämfört med andra kommersiella GIS-programvaror. Det påpekades också att QGIS inte alltid hade samma nivå av teknisk support och service som alternativa GIS-program. Skapades även en tidslinje för data men resultatet upplevdes som otillfredsställande på grund av problem som uppstod, inklusive hackig uppspelning.

Efter rekommendationer och egen testning av QGIS undersöktes möjligheterna med Mapbox. Programvarans möjligheter och begränsningar utforskades. Det blev snart uppenbart att Mapbox erbjöd ökad flexibilitet när det gällde anpassning och

möjliggjorde arbete med tekniker som JavaScript och HTML, som var välkända. Mapbox's webbplats innehöll också flera exempel och föreslagna funktioner, vilket gjorde den till en rik källa för information. Snabbt kunde en likvärdigt avancerad applikation som tidigare hade utvecklats i QGIS skapas med Mapbox.

Beslutet att övergå till Mapbox motiverades främst med att det är tillgängligt för alla användare utan att dessa behöver ladda ner något program och för att det är möjligt att integrera programmet i molnet. Molnintegrering stämde dessutom väl överens med Sigmas fokus, som är inriktat på molntjänster.

#### 3.5 Initiala tester

Efter att den första versionen av Mapbox-programmet skapades (Figur 2), var det av stor betydelse att snabbt erhålla feedback från potentiella användare. Informella tester med åtta personer bland nära vänner och familj i olika åldrar, kön och tekniskfärdighet utfördes för att få en djupare förståelse av vilka delar som var mest väsentliga. I detta stadie var det viktigare med kvantitet hos testare och därför valdes användare som var villiga och lättillgängliga. Inledningsvis användes observation, där användarna fick försöka använda programmet utan några kommentarer från utvecklaren. Användare är inte alltid medvetna om vad de verkligen gör och hur de gör det, vilket gör att observationer av användare ökar förståelsen för eventuella problem med programmet och ger en idé om användarnas första intryck av programmet [16]. Därefter genomfördes en demonstration där funktioner eller kommandon som användaren själv inte identifierat presenterades, vilket möjliggjorde relevanta frågor och svar.

Under testerna fick användarna en tom karta och uppmanades att skapa personer med markörer. I detta skede instruerades alla användare att utgå från Palmemordet på Sveavägen, eftersom programmet baserades på den händelsen i detta läge. Användarna fick utforska skapandet av olika personer och markörer och testa animeringen av rörelse för att bedöma programmets funktionalitet.

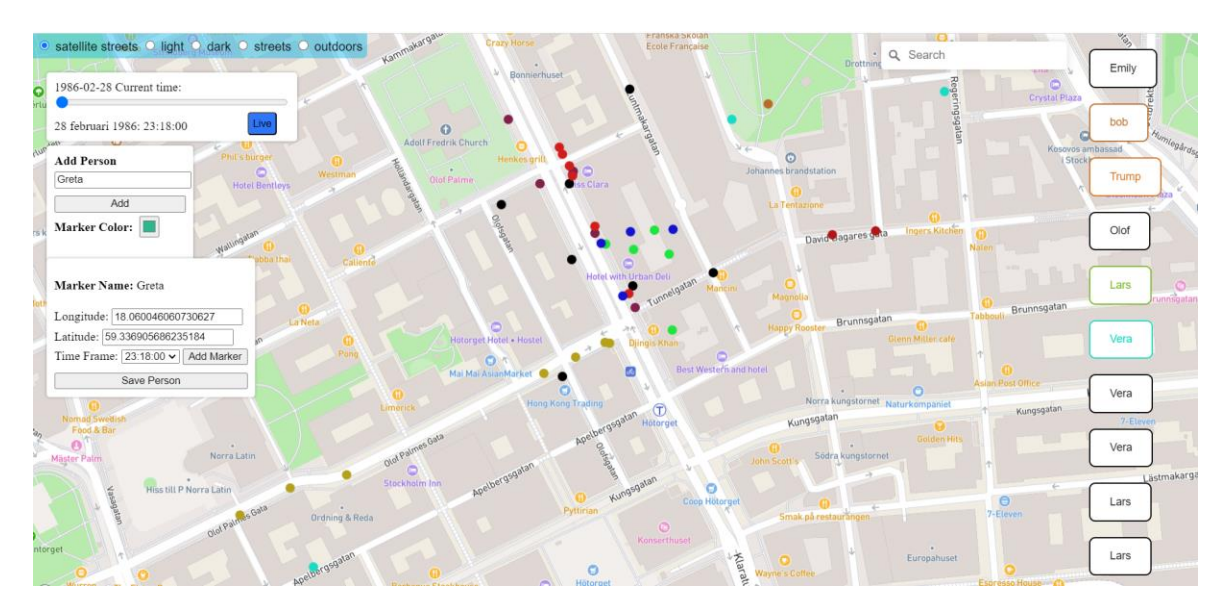

*Figur 3: Första testade versionen av Mapbox programmet*

#### 3.5.1 Resultat och analys av initiala tester

Tidiga tester från vänner och familj på den första versionen av Mapbox programmet där det bara gick att ha en användare, en scen och endast skapa personer och markörer. Kommentarerna var då bland annat förslag på att effektivisera programmet genom färre musklick och mer samlad information. Ett exempel är ändringen där man nu enkelt kan placera markörer genom att bara klicka på kartan, till skillnad från tidigare då användarna alltid behövde klicka på en knapp kallad "add marker" innan de kunde placera markörerna på kartan. Dessutom framkom önskemål från användare att kunna lägga till platser på kartan som inte var kopplade till specifika personer eller tider. För att tillmötesgå detta skapades funktionen "Place of Interest". Många av kommentarerna var även på att det skulle gå att editera redan angiven information så som att flytta markörer till en ny plats eller byta färg på personer. Direkt efter de inledande testerna påbörjades förändringar och, eftersom antalet angivna problem från nya testare tyckts minska successivt, ansågs detta vara rättfärdigade åtgärder.

### 3.6 Kritik från UX-designer

Efter ändringarna från de informella testerna kontaktades Sophie Jung som arbetar på Sigma som en UX-designer (Användarupplevelsedesigner). Programmet såg ut som på figur 3 när hon gav flera kommentarer och relevanta påståenden.

Människan rör ständigt på sina ögon, öron, och händer därför blir fokuset på det mest relevanta i sin omgivning [17]. Till exempel, om du letar efter någon du känner i ett mörkt, trångt rum, "programmerar" din hjärna ditt hörselsystem till att vara särskilt känsligt för den kombination av frekvenser som tillhör den sökta personens röst. Sophie tipsade därför om att minska antalet rutor och knappar som användaren måste fokusera på samtidigt.

Knappar och textrutor som tjänar samma funktion på olika sidor bör placeras på samma position på varje sida där de förekommer. De bör också ha samma färg, texttypsnitt, skuggning, och så vidare. Denna likhet möjliggör för användare att snabbt upptäcka och känna igen olika funktioner i programmet [17].

Människor undviker helst att läsa, därför rekommenderade ett mer effektivt att använda symboler eller ikoner vars betydelse är välkända.

|      | ● streets O light O dark O satellite streets O outdoors<br>$\mathbb{R}$ |                                  |                                     |            |                                    | <b>Darres</b>                            |            | Glenn Miller café                 | Q Search                   |                                           | Log out<br><b>Bringdria</b> |          |
|------|-------------------------------------------------------------------------|----------------------------------|-------------------------------------|------------|------------------------------------|------------------------------------------|------------|-----------------------------------|----------------------------|-------------------------------------------|-----------------------------|----------|
|      | 1986-02-28 Current time:                                                | how all marker                   | $\circ$<br>Franska Skolan           |            | La Ti                              | <b>Sting Engström</b>                    |            | G<br>The North Face               |                            | Espresso H                                | Lisbeth<br>Palme            |          |
|      | 28 februari 1986: 23:18:00                                              |                                  | <b>Ecole Française</b>              |            |                                    | Write som information                    |            |                                   |                            |                                           |                             |          |
|      | <b>Add new Person</b>                                                   | Place of interest                | $\sim$                              |            |                                    | Active                                   |            | kungstornet<br>Södra kungstornet  | Europahuset                |                                           | Yvonne                      |          |
|      | Enter name                                                              | Enter title                      | ssy of Mexico <b>Quntmakargatan</b> |            |                                    |                                          |            |                                   |                            |                                           | <b>OF</b>                   |          |
|      | Add                                                                     | Add                              |                                     |            |                                    |                                          |            | 23:18:00 V                        | Citykonferensen<br>×       |                                           | Anders B                    | Hem      |
|      | $\mathbb{R}$                                                            |                                  |                                     |            |                                    | spis                                     |            | Nicola Fucci                      |                            |                                           |                             |          |
| igen | Person: Anna                                                            | <b>Crazy Horse</b>               | $\sim$                              | Θ<br>Clara | el with Uri                        | <b>Best Western and hotel</b>            |            | 23:18:00<br>Move marker Delete    | <b>Oolong Tea House</b>    | Sider                                     | <b>Sting</b><br>Engström    |          |
|      | Color:                                                                  |                                  | Sveavägen                           |            | Sveavägen                          | Djingja Kh                               |            |                                   |                            |                                           |                             |          |
|      | click map to add Markers:                                               | gatan                            | <b>Henkes</b> ari                   |            | Mandarin City                      | $\bigoplus$<br>$\rightarrow$<br>Hötorget | $\circ$    | Coop.Hötorget                     | -Klaratunneln              | Θ<br>Öol                                  | Nicola Fucci                |          |
|      | $-23:18:00$                                                             |                                  | $\Omega$                            | Olofsgatan |                                    | East Trading                             | Adidas     |                                   |                            |                                           |                             |          |
|      | $-23:18:45$<br>$-23:20:30$                                              | Kam                              | <b>Adolf Fredrik Church</b>         |            |                                    | $\sigma$                                 | Olofsgatan | $\circ$<br>Konserthuset           |                            |                                           | Anna                        | $S_{V6}$ |
|      | $-23:21:30$                                                             |                                  |                                     |            | Kol & Kox                          | Howg Kong Trading                        |            |                                   |                            |                                           | $\omega$                    |          |
|      |                                                                         |                                  | Holländargatan                      |            | $\circ$<br>Hötorget Hotel . Hostel |                                          | <b>GD</b>  |                                   | <b>D</b><br>Soyokafe Sushi |                                           | Lars                        |          |
|      | show all                                                                |                                  |                                     |            |                                    |                                          | Pyttirian  | $\bullet$                         |                            |                                           |                             |          |
|      | <b>Save Changes</b>                                                     |                                  | Adolf                               |            |                                    | sgata                                    |            | Hötorget                          | Kajsas Fisk                |                                           | Inge                        |          |
|      |                                                                         | <b>Westman</b>                   |                                     |            |                                    |                                          |            | $\circ$                           | Slöjdgatan<br>$\circ$      |                                           | $5 -$                       | 63       |
|      | <b>SEP</b><br>Queen's Head<br><b>Underbar</b>                           |                                  | <b>Caliente</b>                     |            |                                    | 40                                       |            | Haymarket<br><b>Elephant Thai</b> | Scandic Klara              |                                           | Palme                       |          |
|      | $O$ mappen?                                                             | $\circ$<br><b>Hotel Bentleys</b> |                                     |            | Limerick                           |                                          |            |                                   |                            | © Mapbox © OpenStreetNap Improve this map |                             |          |

*Figur 4: Andra versionen av Mapbox programmet*

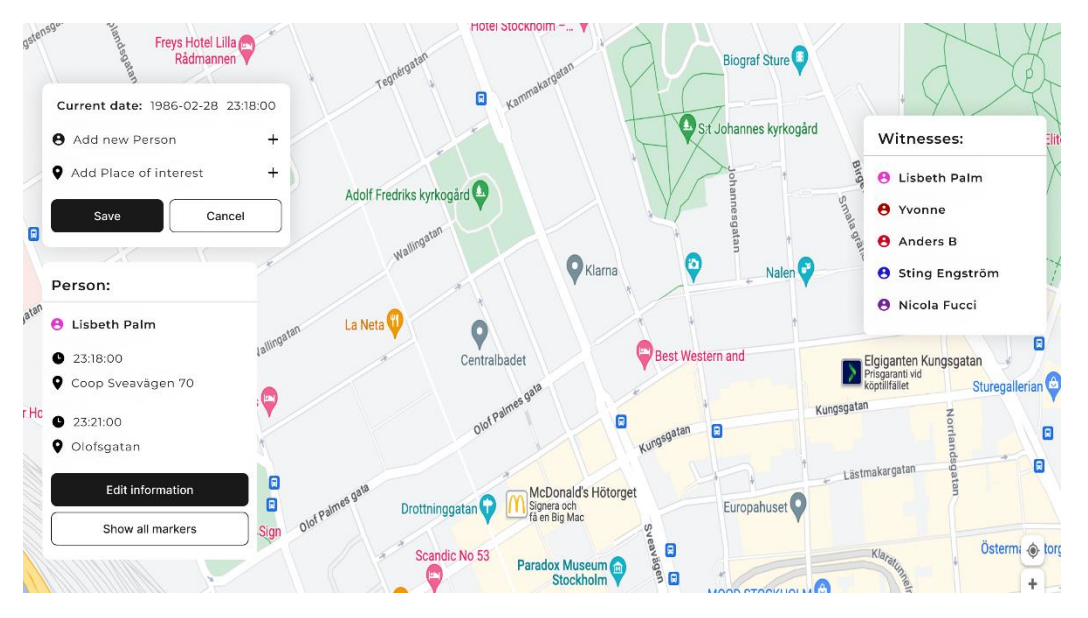

*Figur 5: Förslag från UX-designer på ny design*

Skillnaderna vi ser här är att det nya förslaget är mycket mindre rörigt med färre färger och saker att fokusera på. Det finns i stället fler ikoner som senare kan leda till fler knappar och mer information

### 3.7 Förändringar i design

Många av UX-designerns kommentarer var välgrundade och hade potential att förbättra programmet estetiskt, men tidspressen blev en betydande faktor. Trots detta genomfördes vissa ändringar, inklusive tillägg av flera ikoner och borttagning av onödiga rutor från huvudsidan för att det inte skulle finnas för mycket att fokusera på. Dessutom justerades färgerna för att minska deras skärpa och skapa en mer harmonisk matchning. I detta skede blev det nödvändigt att förhandla om tidsramar, och förändringarna prioriterades utifrån vad som ansågs vara mest relevant för användarupplevelsen.

#### 3.8 Användartester

Senare i processen när programmet såg ut som i figur 6 genomfördes mer detaljerade tester med de mest engagerade och lättillgängliga testpersonerna, nämligen Carl Hammarlund, 49 år, en erfaren utvecklare av egna hemsidor och applikationer, inklusive Sketchers United. Den andra testpersonen var Meja Morgensterns Jansson, 24 år, studerande inom Ekosystemteknik på LTH och därmed inte särskilt erfaren inom hemsidor eller teknisk design.

Under testet genomförde skulle användarna testa olika steg för att utvärdera programmet. Först loggade de in med givna användarnamn och lösenord. Därefter sökte de efter Palmes memorial på kartan och placerade en markör där genom att använda funktionen "Add Place of Interest". För att testa kartans mångsidighet ändrade de utseendet till både ljusare och mörkare skärmlägen.

För att simulera en brottsplats skapade användarna en misstänkt person vid namn "Skandiamannen" och placerade markörer längs Sveavägen och Tunnelgatan med olika tidpunkter för att efterlikna rörelse. Efter detta skapades vittnet Jeppson genom att läsa och återskapa vittnesförhöret, och även ett tredje vittne, Anders B, skapades och placerades längs Sveavägen.

Testet involverade redigering av markörer, såsom att radera en av Skandiamannens markörer och flytta på en av Jeppsons markörer för att pröva redigeringsfunktionen. Användarna drog i tidslinjen för att se vilka markörer som var synliga vid olika tidpunkter och skulle sedan visa alla markörer igen.

För att fördjupa förståelsen av var vittne Anders B befann sig vid en specifik tidpunkt skulle användarna öppna hans information och klicka på den relevanta tiden. Slutligen, för att få en övergripande bild av hela händelseförloppet, använde de knappen "Live" för att animera markörernas rörelser över tid. Genom dessa steg fick användarna insikter om programmet, dess användbarhet och funktionalitet för att bättre anpassa och förbättra användarupplevelsen.

Hela testsessionen spelades in på skärmen och avslutades med frågor om användarnas upplevelse av systemets ändamålsenlighet, effektivitet och tillfredsställelse. För att få en översikt över alla instruktioner som användarna har följt, hänvisas till appendix 2.

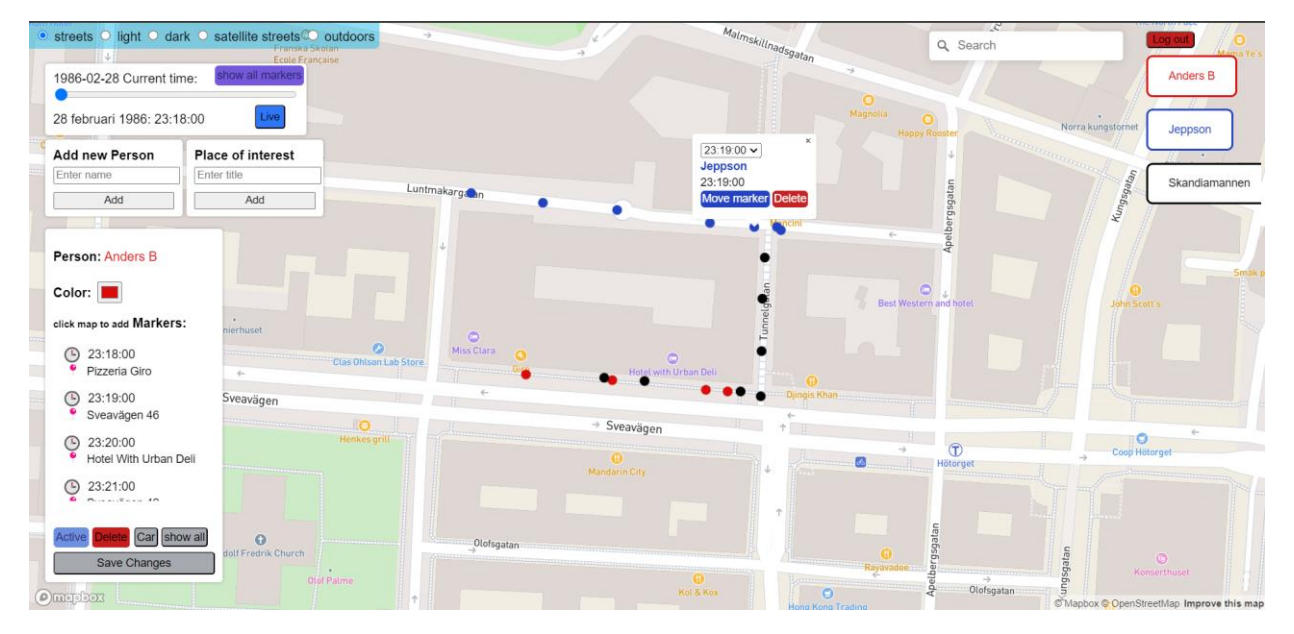

*Figur 6: fjärde versionen av programmet när användartesterna utfördes*

3.8.1 Analys av användartester

De optimala testpersonerna skulle naturligtvis ha varit personer från den rättsliga myndigheten, eftersom det är dem som programmet är avsett för. Trots detta valdes några mer lättillgängliga personer på grund av tidspress och den uppfattningen att programmet var något ofullständigt. Att kräva att poliser skulle ägna tid åt att utforska programmet verkade opassande, särskilt med tanke på att skillnaderna i testerna vid detta skede inte behövde vara betydande för någon som var direkt involverad inom rättsväsendet. Dessutom var det några funktioner som inte testades i detta test, till exempel att animera med några personer inaktiva, ta bort personer eller scener.

3.8.2 Resultat av användartester

Användarna tyckte övervägande positivt om testet, lätt att skapa personer och markörer bland annat, men de stötte även på problem. Det uppstod problem redan när vittnet Anders B skulle skapas då alla markörer försvann ur bild när tiden ändrades. Dessutom stöttes ett problem på när över 20 markörer skapades, då fanns inga fler tillgängliga tider eftersom de bara var tillgängliga i ett visst intervall. Detta gjorde tiderna ogiltiga och animeringen slutade fungera. Färgändringen på personer blev också stundtals oklar då det inte alltid uppdaterades på skärmen trots korrekta ändringar i databasen. Några av de viktigaste förbättringsförslagen inkluderade önskemål om obegränsat antal markörer, mer flexibla tidsintervall (inte begränsade till 15 sekunder) och anpassningsbara filter för Live-knappen för att möjliggöra hastighets- och tidsintervallsjusteringar.

#### 3.9 Palmemordet

Som fallstudie valdes Palmemordet, och informationen hämtades från vittnesförhör. Endast fem personer valdes ut för att ingå i studien: ett offer, tre vittnen och en misstänkt. Denna begränsning gjordes för att undvika överväldigande mängder vittnesmål och för att fokusera på det specifika scenariot som skulle undersökas. De

fem relevanta individerna inkluderade offret Olof Palme, den misstänkte Stig Engström samt vittnena Lisbeth Palme, Anders Björkman och Nicola Fauzzi.

Dessa personer hade en nära geografisk placering till varandra strax före mordet, och deras berättelser stod i konflikt med varandra. Genom att placera ut markörer på de platser som dessa individer hävdade att de befann sig vid en given tidpunkt, möjliggjordes en animation av brottet. Detta tillvägagångssätt möjliggjorde även en analytisk bedömning av det mest rimliga scenariot baserat på samlad information och de olika platsernas tidsangivelser.

### 3.10 Molnet

När projektet hade en väldefinierad backend och frontend var nästa steg att göra programmet tillgängligt för allmänheten genom att distribuera det till molnet. Eftersom företaget har ett samarbete med AWS var valet av molntjänst ganska självklart, och de kunde även bistå med att konfigurera systemet. Koden, skriven i JavaScript, CSS och HTML, laddades upp och kopplades till databasen i Pocketbase, precis som vid lokal körning på datorn. Därefter skapades en säker webbadress som leder till inloggning sidan för projektet.

### 3.11 Kommunikation

Kommunikationen med handledare från skolan har skett via e-post, Teams eller personliga möten. När det gäller handledare från kontoret har kommunikationen skett genom Teams, WhatsApp eller företagets e-post, men framför allt genom fysisk närvaro på kontoret.

### 3.12 Tid

Eftersom detta projekt fokuserar på att skapa en produkt för användare, upplevs utvecklingen som kontinuerlig och det finns inte en ingen slutpunkt. Möjligheten att justera och införliva ytterligare funktionaliteter och förbättringar är ständigt närvarande. På grund av projektets begränsade tidsram fick många idéer från utvecklare, användare och andra intressenter läggas åt sidan för framtida övervägande. Det var av central betydelse att tidigt avgränsa omfånget av idéer för att bevara motivationen och hålla projektet fokuserat.

## **5. Resultat**

## 5.1 Första sidorna

På den första sidan finns endast en enkel inloggningssida där användaren kan ange användarnamn och lösenord från databasen för att fortsätta till nästa sida.

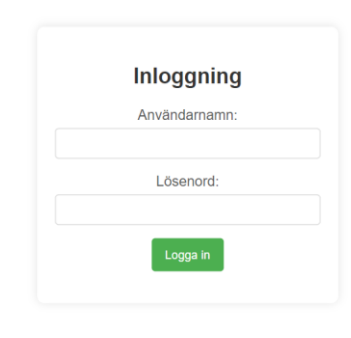

*Figur 7: Inloggningssidan*

Efter en lyckad inloggning kommer användaren till nästa sida, en meny som visar alla scener som användaren har skapat. Här har användaren möjlighet att skapa nya scener, ta bort eller uppdatera befintliga scener.

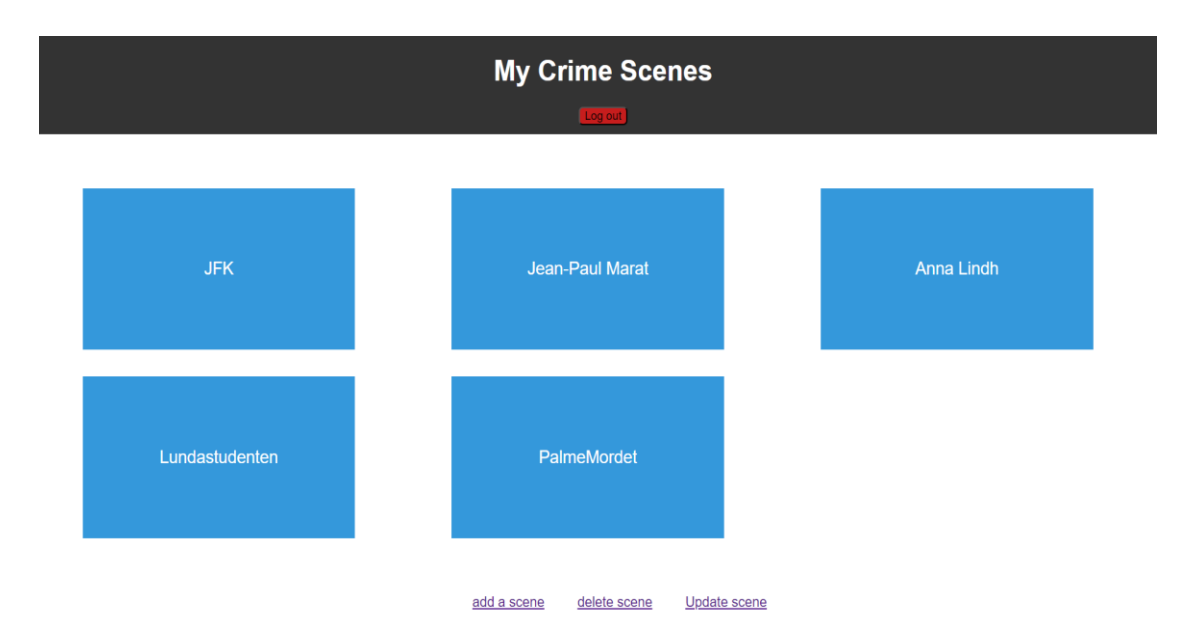

*Figur 8: Scenmenyn för en specifik användare*

När en scen läggs till så väljs en titel, starttid, sluttid och sedan går det att klicka på platsmarkören för att få upp en mindre karta där det går att söka eller zooma in till en plats på kartan som man vill att projektets utgångspunkt ska vara på. Tidsintervallet som väljs här kommer även vara de som markörerna och tidslinjen följer.

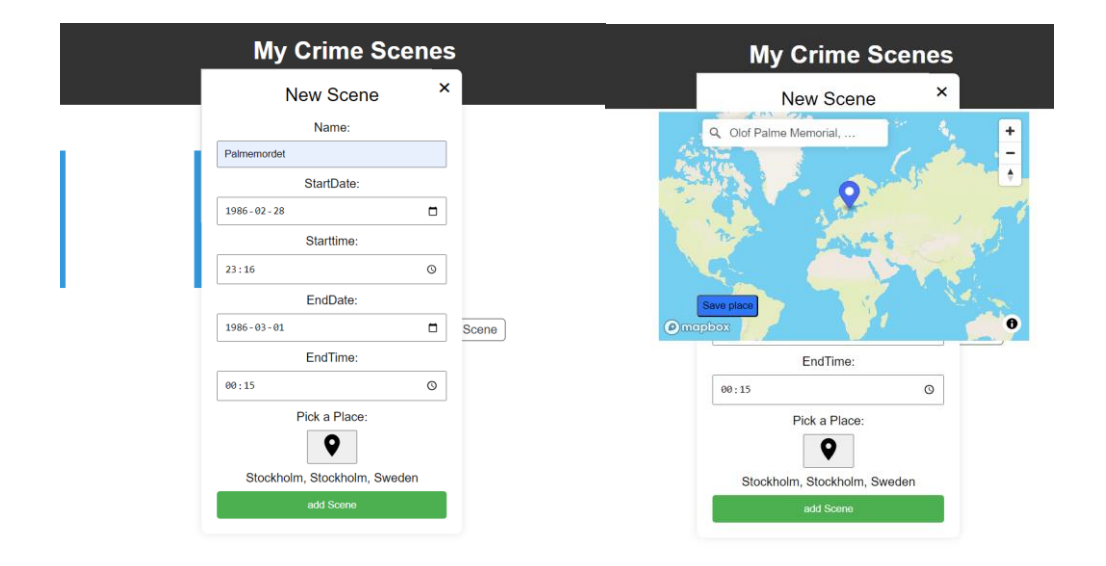

*Figur 9: Ny scenmenyn och inputs*

#### 5.2 Kartan

Uppe till vänster kan utseendet av kartan ändras, till höger går det att söka efter platser och logga ut eller gå tillbaka till menysidan. Det finns även en tidslinje som går att dra i för att se var vittnena befann sig under olika tidpunkter, klickar man på "Animate" knappen kommer markörerna röra sig i ordning efter hur dom blivit placerade och i hastigheten efter tiden som blivit angiven. Vid klick på personerna i "Persons" rutan öppnas det en redigeringscontainer för den personen som dyker upp till vänster. Ögat på alla personer visar om personen är synlig i nuläget eller inte och går att trycka på för att ändra det. I samma Person container finns det en markörsymbol som är överstruken i det översta högra hörnet. Klickas den på förvinner alla markörer men de syns fortfarande vid animeringen.

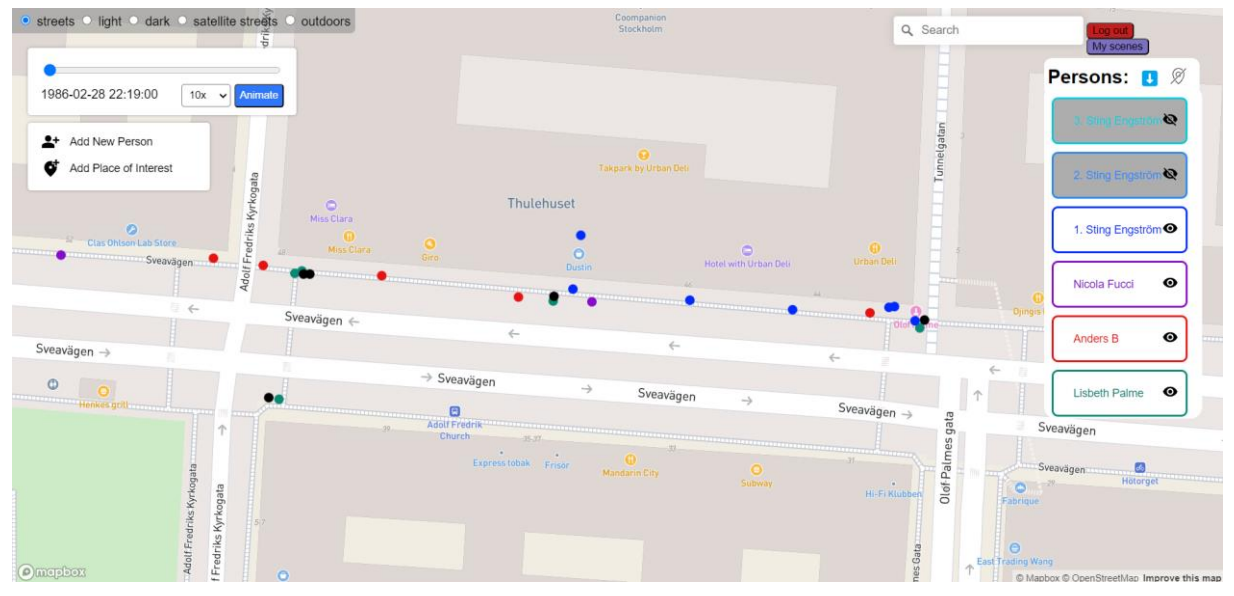

*Figur 10: En användarens befintliga projekt där markörerna är synliga och animeringen är inte startad. Stig 2 och 3 är inaktiverade och därför syns inte deras markörer.* 

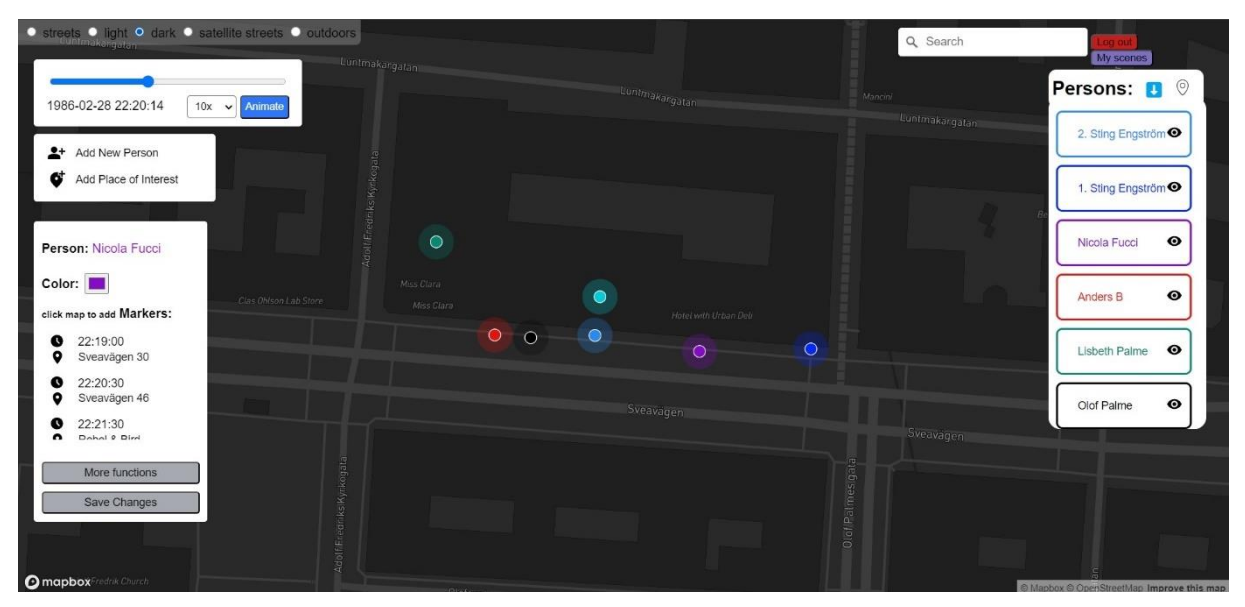

*Figur 11: Stilen är bytt till mörk och animeringen pågår och markörerna är inte längre synliga men alla personer är. Person containern i vänstra hörnet är öppen och därför går det att skapa nya markörer till Nicola genom att klicka på kartan.*

När en specifik scen väljs, visas scenen och det blir möjligt att lägga till personer. Detta görs genom att klicka "Add new Person". När detta görs kommer en ruta upp där användaren anger namn på den nya personen och då kommer det en ny container till vänster.

Om containern till vänster är synlig med en viss person, kan markörer läggas till endast för den specifika personen genom att klicka på kartan. Här kan alla personens markörer ses, inklusive tid och plats. Genom att klicka på tiden i fönstret kan användaren hoppa till markören på kartan. Det är även möjligt att aktivera alla

markörer eller sätta status till falsk. Redigeringscontainern öppnas genom att klicka på personen i den högra listan med vittnen. Det går sedan att utöka containern genom att klicka på "More funktions" och där kan man ta bort hela personen, ändra markören till en större bil-formad markör och skriva information om personen i en textruta.

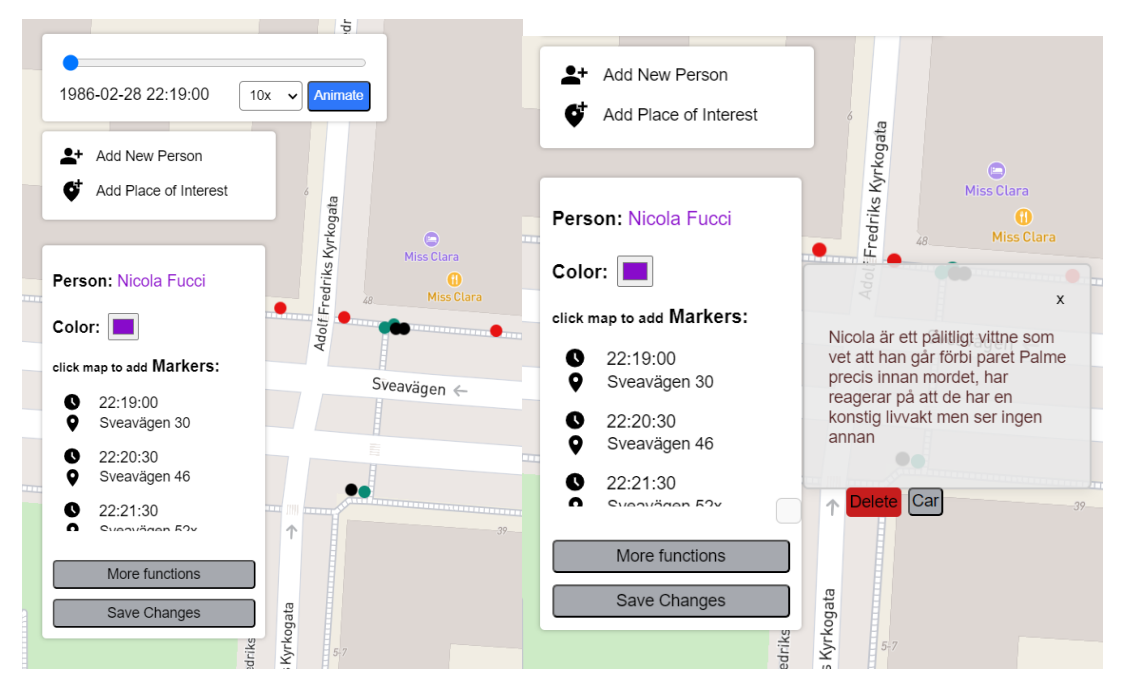

*Figur 12: Redigeringscontainern till vänster för personen Nicola Fucci och alternativen som kommer upp efter att ha klickat på "More fuctions"*

Om en markör som syns på kartan klickas på öppnas en popup där det går att välja att antingen ta bort markören, flytta den eller ändra tiden på den. Alternativt går det att klicka på namnet högst upp, och då kommer personens redigeringscontainer bli synlig och där går det att göra ytterligare ändringar.

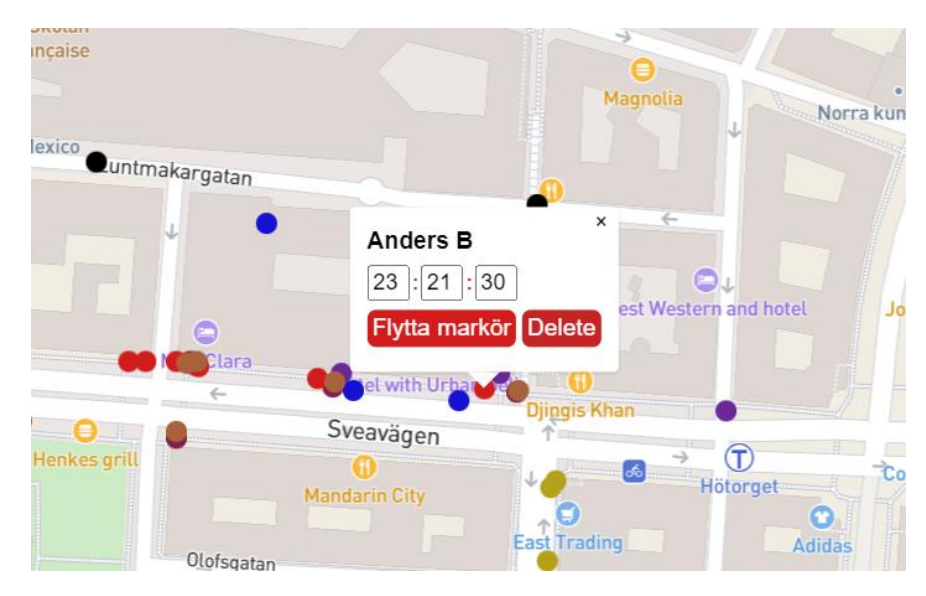

*Figur 13: Popup för markör som tillhör Anders B*

### 5.3 Databas

Det finns fyra listor i databasen: Users, Scenes, Persons, och Markers. Varje användare (User) har ett unikt användarnamn och lösenord som används för att logga in på hemsidan. Vidare tillhör varje scen (Scene) en användare, vilket innebär att scenen har en främmande nyckel (foreign key) som är användarens ID. På samma sätt tillhör varje person (Person) en scen, och varje markör (Marker) tillhör en person.

| Search collections   | Collections<br>Person                               | API Preview<br>+ New record |                          |                |          |                  |                    |                       |               |
|----------------------|-----------------------------------------------------|-----------------------------|--------------------------|----------------|----------|------------------|--------------------|-----------------------|---------------|
| & users              | Q Search term or filter like created > "2022-01-01" |                             |                          |                |          |                  |                    |                       |               |
| 白 Markers            | o <sub>r</sub> id                                   | T Name                      | $T$ info                 | $\odot$ status | T colour | <b>⊙</b> showAll | <℃ scene           | 白 cre                 | $\cdots$      |
| 日 Person<br>白 Scenes | □ 7rzq8i0al5chjtq                                   | Trump                       | Skriv info här           | True           | #c18215  | True             | 10 Ozawfcs6svwgfk2 | $2023 - J$<br>08:00:1 | $\rightarrow$ |
| + New collection     | □ j6ko1xmh62wof0p                                   | Lars                        | Skriv info här           | True           | #0011ff  | True             | 10 7q5uvxcoem1up53 | $2023 - 1$<br>22:29:0 | $\rightarrow$ |
|                      | 日 gv12qsnetbcibc5                                   | bob                         | This is bob, he is nice! | True           | #1ee63f  | True             | 17q5uvxcoem1up53   | $2023 - 1$<br>12:08:1 | $\rightarrow$ |
|                      | <b>I</b> kgcfshx2lmzr1wc                            | Vera                        | Write som information    | True           | #000000  | False            | 17q5uvxcoem1up53   | $2023 - 1$<br>12:07:4 | $\rightarrow$ |
|                      | □ 6hgp76juxb7lte6                                   | <b>Lisbeth Palme</b>        | Här är jag               | True           | #82214b  | True             | 1 Ozawfcs6svwgfk2  | $2023 - J$<br>00:37:0 | $\rightarrow$ |
|                      | d vjmpdoymizc8i5c                                   | Yvonne                      | Write som information    | True           | #b01717  | False            | 1 Ozawfcs6svwgfk2  | $2023 - 1$<br>20:33:4 | $\rightarrow$ |
|                      | <b>同 z1uma1u9hhbicv6</b>                            | Anders B                    | Write som information    | True           | #d31d1d  | False            | 1 Ozawfcs6svwgfk2  | $2023 - 1$<br>12.00.1 | $\rightarrow$ |

*Figur 14: Pocketbase med de olika skapade listorna.*

Listorna innehåller flera fält. Varje person har ett Namn som är en sträng, information som är en sträng, färg som är en Integer och status som är en boolesk variabel som indikerar om markören ska visas eller inte. Markörerna har longitud och latitud, adress och tid. Scenerna har Namn, Starttid, Sluttid och placering på kartan. Users har mailadress, användarnamn och lösenord. Alla fält har även ett unikt id.

### 5.3 Fallstudien

Genom att skapa visuella representationer av olika scenarier för Palmemordet framkom tre distinkta möjligheter för hur sekunderna innan händelsen kunde ha utvecklats. I samtliga fall visade det sig att någon hade en något felaktig tidsuppfattning eller helt missade någon som passerade förbi. Denna analys öppnar fortsatt upp för olika tolkningar av fallet men ger samtidigt en klarare mental bild för dem som söker fördjupa sig i händelseförloppet.

### 5.4 Hemsidan

För att få tillgång till hemsidan är det endast att besök följande webbadress: https://www.olivia.sigmatechnologycloud.com/. När du öppnar sidan visas inloggningssidan, där du behöver ange ett användarnamn och lösenord som finns i databasen för att få tillgång till resterande sidor.

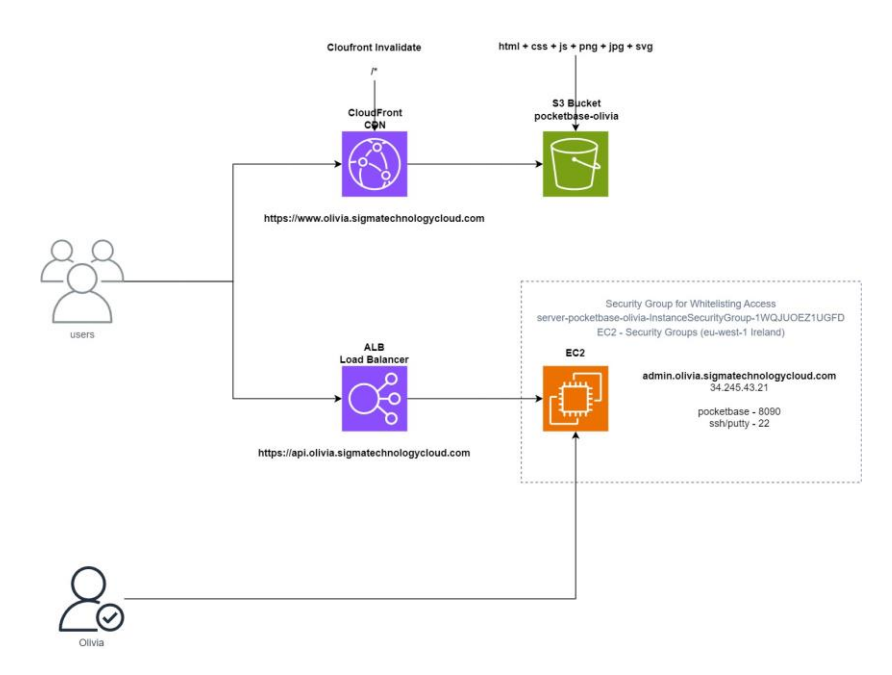

*Figur 15: En figur skapad av Andreas Back i drawio.*

Bilden förklarar att det finns två sidor: en som leder till frontend-delen av programmet och en som leder till backenden. Som administratör är det möjligt att få tillgång till allt i backenden, det vill säga databasen, och se samt ändra i den. Som användare, är det endast möjligt att hämta information som tillhör den inloggade användaren genom API:et.

#### 5.4 Jämförelse med GeoTime

GeoTime, som för närvarande används av polisen, är en komplex mjukvara som kan vara utmanande att lära sig använda. Programmet tycks erbjuda många avancerade funktioner som skiljer sig från detta skapade projektet. För att utnyttja GeoTime fullt ut krävs en inlärningsprocess för att förstå dess mångsidiga funktioner, särskilt i mer komplexa utredningssituationer. Som exempel på GeoTime kan man se hur programmet möjliggör visualisering av en persons rörelse i 3D, där tid agerar som den tredje dimensionen.

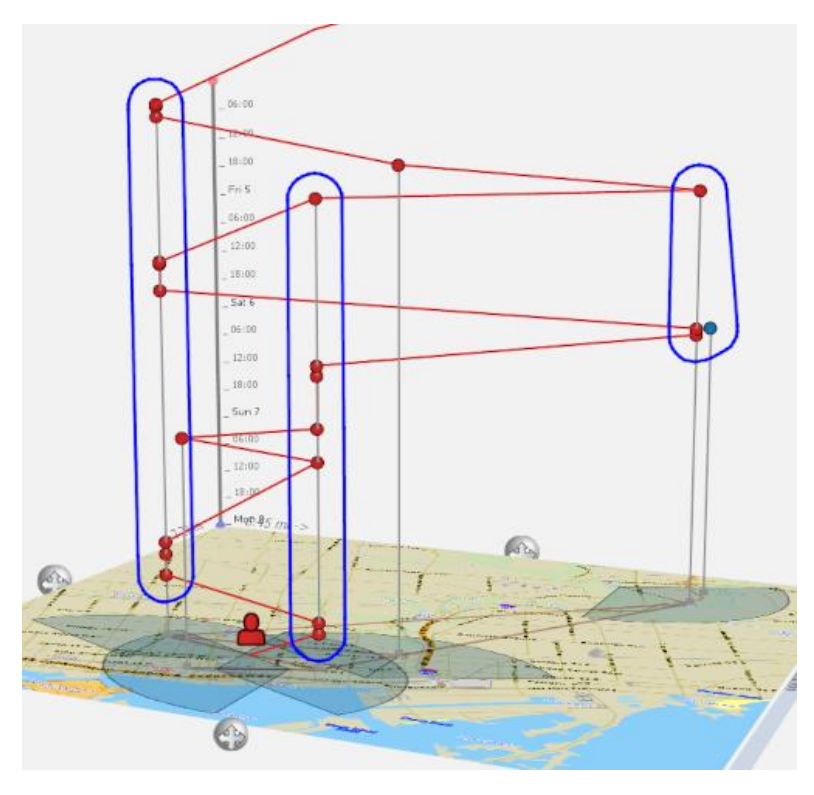

*Figur 16: Bild tagen från programmet GeoTime*

Huvudsyftet med det skapade programmet är att ersätta traditionellt manuellt arbete med papper och penna, och det strävar efter att vara tillgängligt för alla som önskar skapa en visuell representation av hur en brottsplats kan ha sett ut oavsett teknisk erfarenhet. Detta skapar en betydande skillnad i användningsområdena för dessa program och öppnar upp möjligheter för integrerad användning av dessa program för olika brott.

## **6. Slutsats**

Examensarbetet resulterade i en programvara som möjliggör enkel hantering och analys av brottsplatser genom interaktiva kartvisualiseringar och automatiserad datainsamling. Under användartester identifierades och åtgärdades buggar, och förbättringar gjordes baserat på användarfeedback. Jämfört med GeoTime strävar den nya programvaran efter ökad tillgänglighet och enklare användning för att skapa visuella representationer av brottsplatser. Målet är att förbättra analysen av brottsplatser och öka effektiviteten inom brottsbekämpning och rättsliga ändamål.

#### 6.1 Svar på frågeställningarna

*Vad kan vara begränsningarna vid utveckling av en programvara som genererar en visuell överblick över komplexa brottsplatser, med personer som varierar i både tid och rum?*

Begränsningarna vid utvecklingen av programvaran inkluderar svårigheter med att fullständigt representera vissa aspekter av brottsplatser på en karta. Det kan vara utmanande att visualisera detaljer, vilket kan kräva ytterligare komplexitet och funktioner för att hantera dessa svårigheter. Dessutom, med begränsade resurser och tidsramar, kan det vara svårt att integrera alla typer av funktionaliteter som är relevanta för olika brottsscenarier.

Programvaran kan behöva fokusera på specifika aspekter av brotten, vilket kan leda till att vissa funktioner prioriteras över andra. Till exempel kan en fallstudie kräva fokus på fotgängare och vittnen, medan andra brottsscenarier kanske mer betonar fordon som bilar. Detta kan resultera i att vissa funktionaliteter inte prioriteras på grund av begränsade resurser och tidsramar, vilket kan påverka programvarans övergripande förmåga att täcka alla aspekter av brottsplatserna.

#### *Vilka fördelar kan finnas med att utveckla ett brottsplatsprogram som är anpassat med hög användbarhet i fokus och utvecklat för användare utan förkunskaper?*

Programmet har ett gränssnitt som förenklar skapandet och hanteringen av brottsplatsscener, vilket är särskilt fördelaktigt för användare utan tekniska förkunskaper. Användare kan enkelt uppdatera och hantera information, lägga till personer och markörer samt söka och ändra olika scenarior. Detta gör programmet anpassningsbart för användare inom polisen och rättsväsendet utan krav på specialiserad kunskap. Den höga användbarheten möjliggör snabb och effektiv användning, ökar programrelevansen och tillfredsställelsen för användare med olika tekniska färdigheter och tidsbegränsningar. Trots dessa fördelar kan vissa områden kräva ytterligare förbättringar för att optimera användarupplevelsen. Sammantaget har programmet framgångsrikt ökat tillgänglighet, tillfredsställelse och effektivitet för användare utan tekniska förkunskaper inom brottsbekämpning och rättsväsende.

*Hur kan ett kartprogram användas som demonstrationsverktyg för att initiera dialog och underlätta förståelsen av specifika detaljer vid brottsplatser, med särskild inriktning på polisväsendet?*

Programvaran agerar som en demonstrationsplattform och främjar öppenhet genom att erbjuda enkel åtkomst till detaljerade scenarier. Genom möjligheten att följa personers rörelser över tid främjas en holistisk syn på händelserna, vilket i sin tur stärker samarbetet mellan olika yrkesgrupper genom att tillhandahålla en gemensam grund för bedömningar och beslut. Den geografiska visualiseringen möjliggör inte bara en detaljerad granskning av brottsplatser utan erbjuder också flexibilitet genom att ge användarna möjlighet att komma åt programmet var som helst.

## **7. Reflektion**

## 7.1 Metodreflektion

En positiv aspekt var den agila metodiken med sprints och veckomöten, vilket tillät en snabb iteration och gjorde anpassningen till användarfeedbacken snabb och effektivt. Trots vissa utmaningar med komplexiteten i systemet var det agila arbetssättet till hjälp för att hålla projektet dynamiskt och fokuserat.

Efter två veckors intensiv interaktion med QGIS för att utveckla ett program som skulle placera ut vittnen på en karta och animera dem, stod det klart att användaren hade svårt att skapa personer, markörer eller spara något i databasen. Utmaningen låg inte i att det var omöjligt, utan snarare i komplexiteten och den initiala svårigheten att förstå systemet. Det blev tydligt att Mapbox, som erbjöd liknande funktionalitet men med en mindre brant inlärningskurva, var ett mer fördelaktigt val, särskilt då dess komplexitet jämfördes med QGIS.

Under utvecklingsprocessen märktes en viss tendens att fokusera på att införa fler funktioner i stället för att förbättra de befintliga. Detta ledde till ökad arbetsbelastning över tid, och fler tester med värdefulla kommentarer framkom ju längre projektet pågick.

En reflektion är att användartesterna kunde ha varit mer omfattande och involverat representanter från polismyndigheten för att få en mer realistisk och precisa bedömning av hur programmet skulle kunna användas i praktiken. Denna insikt kommer att vägleda framtida utvecklingsfaser för att säkerställa att programmet inte bara är funktionellt utan även anpassat för verkliga användningsscenarier.

### 7.2 Säkerhet och Sekretess

En central aspekt av produktnyttan involverar hämtning av information från olika källor för att skapa en omfattande och detaljerad bild av brottsplatser. Denna information kan innehålla känsliga och privata detaljer om både offer, misstänkta och vittnen. Det är av yttersta vikt att upprätthålla sekretess och skydda personlig integritet. Därför krävs strikt efterlevnad av relevanta lagar och riktlinjer, inklusive personuppgiftslagen [18] (1998:204), och den senare allmänna dataskyddsförordningen (GDPR).

För att säkerställa överensstämmelse med personuppgiftslagen kan det vara nödvändigt att överväga användning av pseudonymisering (en teknik för anonymisering av personlig information) av data. Genom att undvika användning av verkliga namn eller endast använda förnamn när man placerar ut personer på kartan kan man vidta en försiktighetsåtgärd för att minimera identifierbarhet. Noggrannhet och implementering av säkerhetsåtgärder, inklusive olika inloggningar för att förhindra åtkomst till varandras vittnen, är avgörande för att säkerställa att endast behöriga personer har tillgång till och kan manipulera den insamlade informationen. Men det mest kritiska aspekten är emellertid att användare endast ska kunna få tillgång till webbplatsen genom inloggning, och att lösenorden är hashade och saltade för att förhindra obehörig åtkomst eller potentiella hackerattacker.

## 7.3 Hederskodex och Etiska Riktlinjer

En hederskodex kan etablera tydliga riktlinjer för hantering av information om brottsplatser och inblandade parter för att skydda sekretess och personlig integritet. Detta kan inkludera åtaganden att undvika avslöjande av identifierande information och säkerställa trygg lagring av data. Öppenhet om forskningsmetoder, datakällor och eventuella begränsningar bör prioriteras, särskilt vid hantering av känsliga ärenden.

Skapandet av en öppen dialog med berörda parter, inklusive samhället, brottsutredare och andra intressenter, är avgörande för att identifiera och hantera potentiella etiska dilemman på ett kollektivt och informerat sätt.

### 7.4 Källkritik

De använda källorna spänner över olika ämnesområden och plattformar, vilket kräver en differentierad bedömning av deras trovärdighet och relevans för forskningen om användbarhet.

TV4:s rapport om 800 ouppklarade mord i Sverige, publicerad den 27 december 2021, ger en informativ inblick i det pågående problemet och stärks av TV4:s ställning som en välkänd nyhetskälla. Dock är det viktigt att vara medveten om eventuella förvrängningar eller intressekonflikter som kan påverka rapporteringen.

Polisen.se, som är en officiell källa för brottsutredningsinformation, betraktas som pålitlig. Den bristande tydligheten i den senaste uppdateringen kan dock påverka dess aktuella relevans, och det är därför nödvändigt att beakta den senaste tillgängliga informationen för att säkerställa noggrannheten.

Lars Harries bok "Geografisk informationsbehandling: teori, metoder och tillämpningar" från 2020, publicerad av Studentlitteratur AB, stöds av författarens akademiska bakgrund och förlagets renommé, vilket stärker dess auktoritet som en lärobok inom geografisk informationsbehandling.

Informationen från QGIS.org, Mapbox.com, Pocketbase.io, VisualStudio.com, GeoTime.com, GitHub.com och AWS.Amazon.com hämtades från deras officiella webbplatser och anses vara pålitlig på grund av deras status som väletablerade program och plattformar.

RMIT.edu.au, som erbjuder en onlinekurs om JavaScript, stärker sin trovärdighet genom att vara knuten till en välkänd utbildningsinstitution.

Archive.org används som en pålitlig resurs för att granska tidigare versioner av webbsidor och spåra förändringar över tid, vilket ökar dess tillförlitlighet som källa för historisk information.

Laura Busche, författare till "The Skeptic's Guide To Low-Fidelity Prototyping" på Smashing Magazine, har magister- och doktorsexamen i relevanta områden, vilket stärker källans trovärdighet.

John Wileys bok om interaktionsdesign har auktoritet som kurslitteratur vid LTH och är publicerad av en välrenommerad förläggare, vilket ger ytterligare trovärdighet.

Soren Lauesens bok om mjukvarukrav och Jeff Johnsons bok om användargränssnittsdesign, båda publicerade av erkända förlag, används som kurslitteratur och har stöd av författarnas akademiska bakgrund.

Riksdagen.se, som ger information om personuppgiftslagen, anses vara en auktoritativ källa på grund av riksdagens roll som den högsta lagstiftande myndigheten i Sverige.

Nielsen Norman Group (NNG) och deras "Usability 101" betraktas som trovärdiga inom användbarhetsforskning på grund av NNG:s välrespekterade ställning inom området.

usabilitypartners.se anses vara pålitlig på grund av dess engagemang inom användbarhetsområdet.

## **8. Framtida utvecklingsmöjligheter**

Det finns flera möjligheter att förbättra och utveckla. Det skulle till exempel vara önskvärt att det var möjligt att överföra information från exempel ett Excel-arkiv eller annat dokument som innehåller vittnen, platser eller tider så att dem hamnar på kartan automatiskt utan att det kräver att användaren adderar information manuellt. Det hade underlättat arbetet, speciellt i större projekt.

Något som också gärna hade fått fungera är att ändra kartan till en annan plats som kanske inte finns på satellitbild. Utan det kan vara en planritning, en byggnad, rum eller tillochmed något fiktivt. Det skulle göra öka projektets användbarhet för fler typer av brott.

En annan funktion som hade varit intressant att implementera hade varit en matematisk uträkning på sannolikheten för olika aspekter. Exempelvis, Om ett vittne har två markörer som rört sig väldigt långt på väldigt kort tid skulle programmet kunna varna för att personen måste ha sprungit eller använt sig av ett fordon eller att scenariot helt enkelt inte är sannolikt. Användaren själv skulle också kunna gradera troligheten på att vittnen eller misstänkta befann sig på en viss plats.

En annan uppgradering hade varit att ha filter på tidsaxeln, så att det skulle gå att välja, endast säkra vittnesplatser, eller endast fotgängare eller bilister. Det hade även varit fördelaktigt om det hade gått att ändra tiderna för när animeringen eller kunna stoppa den.

En annan framtida utveckling kan vara att utforska och implementera avancerade datavisualiseringsmetoder. Det kan inkludera 3D-rekonstruktion av brottsplatser, möjligheten att visualisera flera händelser samtidigt för en mer intensiv upplevelse.

För att ytterligare förhöja produktens omfattning hade det varit fördelaktigt att genomföra noggranna användartester och intervjuer. Detta inkluderar jämförelser med befintliga program som Geotime, samt intervjuer med myndigheter för att identifiera och inkludera funktioner som anses vara avgörande.

## **Källförteckning**

- 1. Maria Strångert, Tv4 (27 december, 2021), "800 ouppklarade mord i Sverige antalet ökar: 'Skapar otrygghet'", Available at: https://www.tv4.se/artikel/Z3Ga17UQ2QEJxfYOLXe2n/800-ouppklarade-mord-isverige-antalet-oekar-skapar-otrygghet, Accessed: 2023-09-22
- 2. Polisen, (2023), "Kalla fall", Available at: https://polisen.se/aktuellt/kalla-fall/ Accessed: 2023-10-23
- 3. Lars Harrie, 2020, Geografisk informationsbehandling: teori, metoder och tillämpningar, Studentlitteratur AB
- 4. Qgis, (2023), QGIS Development Team, "About QGIS", Available at: https://qgis.org/en/site/about/index.html Accessed: 2023-10-02.
- 5. Mapbox, (2023), "About Maps", Available at: https://www.mapbox.com/about/maps Accessed: 2023-10-02.
- 6. Pocketbase, (2023), "Pocketbase Documentation", Available at: https://pocketbase.io/docs/ Accessed: 2023-10-02.
- 7. Visualstudio, (2023), Microsoft, "Learn Visual Studio Code", Available at: https://code.visualstudio.com/learn Accessed: 2023-10-02.
- 8. RMIT University, (2023), Royal Melbourne Institute of Technology, "Learn JavaScript Online", Available at: https://online.rmit.edu.au/topic/learn-javascriptonline Accessed: 2023-10-05.
- 9. Geotime, (2023), Uncharted Software Inc, "Geotime Desktop", Available at: https://www.geotime.com/desktop Accessed: 2023-10-15.
- 10. Internet Archive, (2023), Digital library, "Geotime Industries", Available at: https://web.archive.org/web/20110825055956/http://www.geotime.com/Industries.asp x Accessed: 2023-10-15.
- 11. Github, (2023), Microsoft, "About GitHub", Available at: https://github.com/about Accessed: 2023-10-15.
- 12. Software Freedom Conservancy (2023), Git, Available at: https://git-scm.com Accessed: 2023-10-15.
- 13. AWS, (2023), Amazon, "What is AWS?", Available at: https://aws.amazon.com/whatis-aws/ Accessed: 2023-10-22.
- 14. Smashing Magazine, Laura Busche (6 oktober, 2014) "The Skeptic's Guide To Low-Fidelity Prototyping", Available at: https://www.smashingmagazine.com/2014/10/theskeptics-guide-to-low-fidelity-prototyping/ Accessed: 2023-11-12
- 15. Jennifer Preece, 2015, Interaction Design: beyond human–computer interaction Fourth Edition, Sons Ltd Registered of ice, 11.2.3 Low-Fidelity Prototyping
- 16. Soren Lauesen, 2002, Software Requirements-Styles and Techniques, Addison-Wesley
- 17. Jeff Johnson, 2010, Designing with the Mind in Mind: Simple Guide to Understanding User Interface Design Rules, Elsevier
- 18. Riksdagen, (2023) "Personuppgiftslag (1998:204)", Available at: https://www.riksdagen.se/sv/dokument-och-lagar/dokument/svenskforfattningssamling/personuppgiftslag-1998204\_sfs-1998-204/ Accessed: 2023-11-29.
- 19. Nielsen Norman Group, (2023), Information technology consulting, "Usability 101", Available at: https://www.nngroup.com/videos/usability-101/ Accessed: 2023-12-07.
- 20. Usability Partners, (2023), Nomos, "Om användbarhet", Available at: https://www.usabilitypartners.se/om-anvandbarhet/ Accessed: 2023-12-07.
- 21. ArcGIS, (2023), Esri Sverige, Available at: [https://www.esri.se/sv-se/arcgis/about](https://www.esri.se/sv-se/arcgis/about-arcgis/overview)[arcgis/overview,](https://www.esri.se/sv-se/arcgis/about-arcgis/overview) Accessed: 2023-12-20.
- 22. Pekka Abrahamsson, Outi Salo, Jussi Ronkainen and Juhani Warsta, 2002, Agile Software Development Methods: Review and Analysis, VTT publication 478, Espoo, Finland, 107p.

23.

## **Appendix 1**

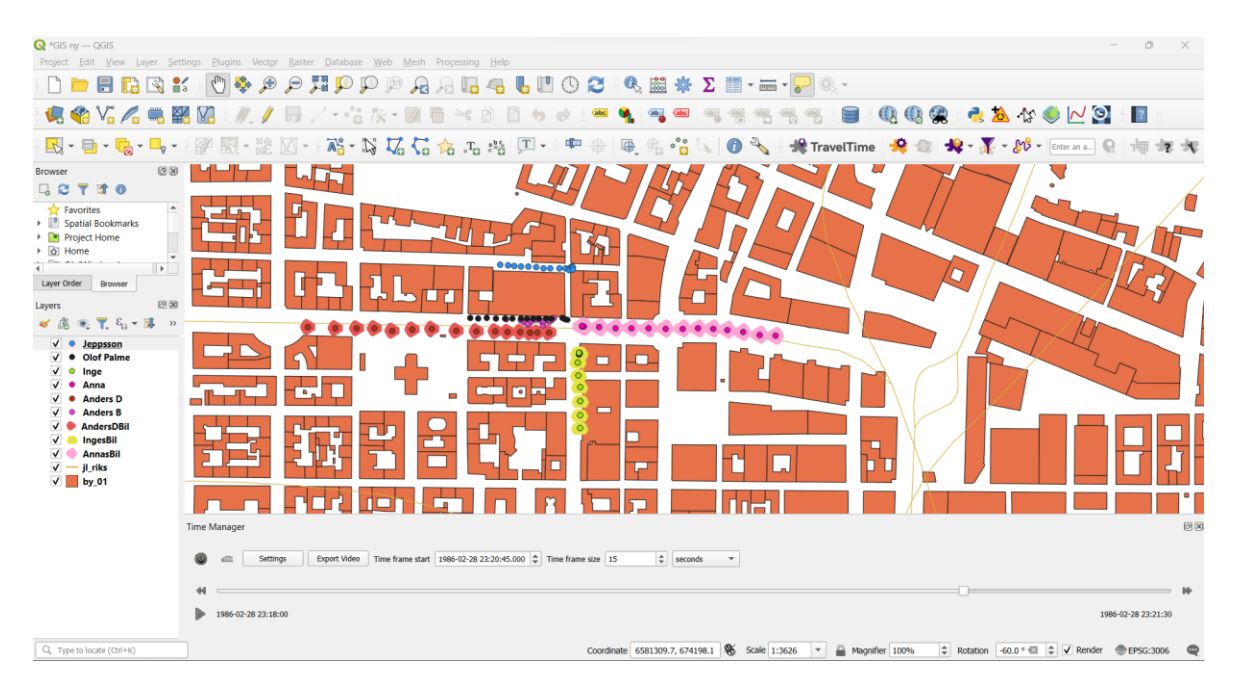

*Figur 17: QGIS programmet som skapades innan Mapbox valdes*

*.*

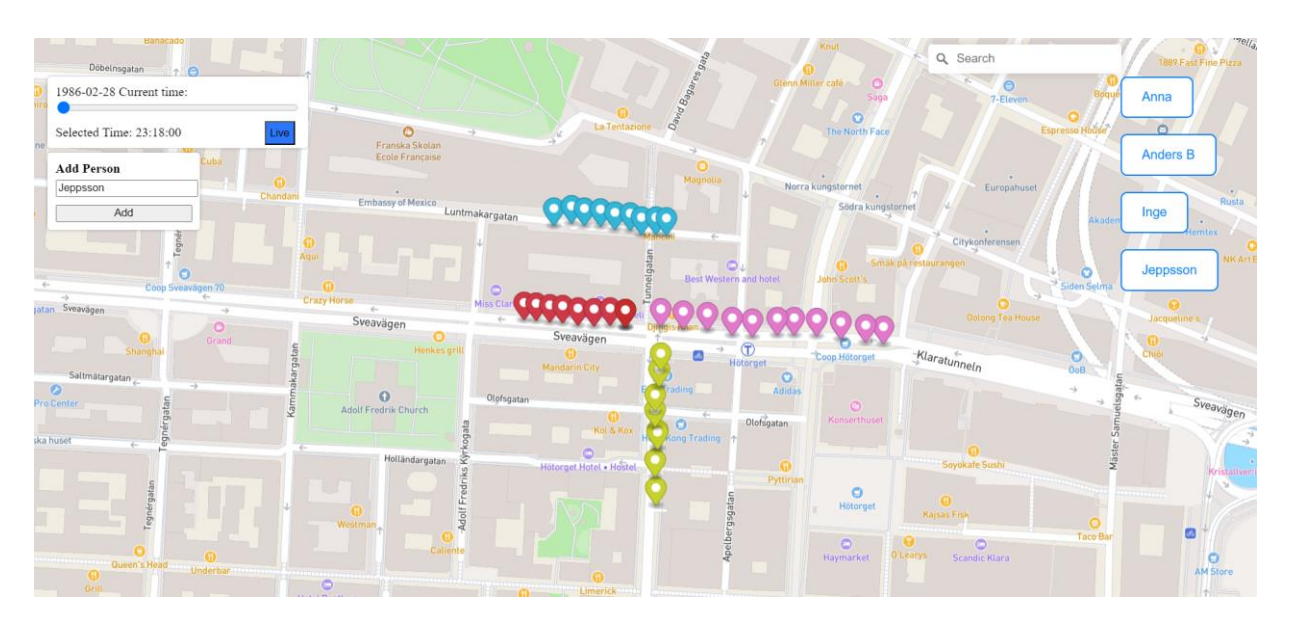

*Figur 18: Första versionen av Mapbox programmet*

## **Appendix 2**

## Ett försök att lösa Palmemordet:

Logga in på sidan genom att använda:

#### Användarnamn: Carl

Lösenord: \*\*\*\*\*\*\*\*

#### Sök och markera plats:

- Sök efter Palmes memorial på kartan. ٠
- Placera en markör där med hjälp av funktionen "Add Place of Interest."

#### Ändra kartans utseende:

· Justera kartans utseende till både ljusare och mörkare skärmläge.

#### Skapa misstänkt person:

- Skapa en misstänkt person med namnet "Skandiamannen." ٠
- Placera första markören på Sveavägen 46 klockan 23:18:00.
- ۰ Fortsätt placera fler markörer längs Sveavägen och uppför Tunnelgatan för att simulera personens rörelse.

#### Skapa vittne Jeppson:

- · Läs vittnesförhöret för Lars Jeppsson (https://magasinetfilter.se/wpcontent/uploads/2018/05/VITTNESF%C3%96RH%C3%96R-Lars-Jeppsson.pdf).
- Skapa vittnet Jeppson och ge honom en annan färg än Skandiamannen. ٠
- · Placera Jeppson på lämplig plats och tid på kartan med hjälp av markörer.

#### Skapa vittne Anders B:

- Skapa ett tredje vittne med namnet Anders B och ge honom färgen röd. ٠
- Placera Anders B längs Sveavägen bakom Skandiamannen.
- Placera markörer för tiderna 23:18:00, 23:19:00, 23:20:00 och 23:21:00 för Anders B. .

#### Redigera markörer:

- Radera en av Skandiamannens markörer. ٠
- . Flytta på en av Jeppsons markörer.

#### Tidslinje och markörer:

Dra i tidslinjen för att observera vilka markörer som är synliga vid olika tidpunkter. Återvisa ٠ alla markörer.

#### Vittne Anders B's position:

Öppna Anders B:s information och klicka på tiden 23:19:00 för att få reda på var han befann  $\bullet$ sig vid den tidpunkten.

#### Animering:

Klicka på knappen "Live" för att animera händelseförloppet och se hur markörerna rör sig ٠ över tiden.

#### Logga ut ur sidan.